#### Register your product and get support at www.philips.com/welcome

HTS3269

HTS3270

HTS3277

HTS3376

HTS3377

HTS3376W

HTS3377W

# **PHILIPS**

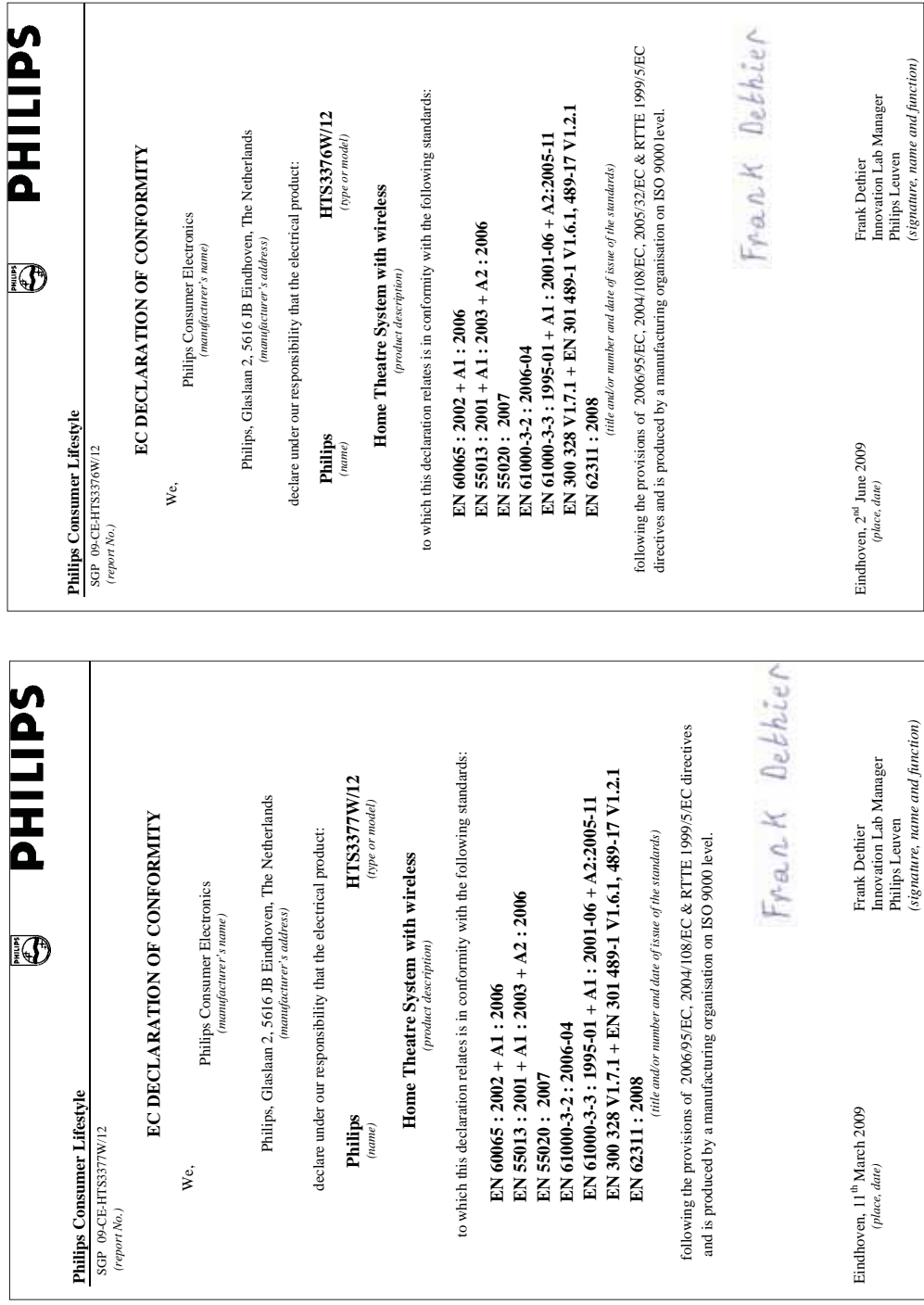

# Содержание

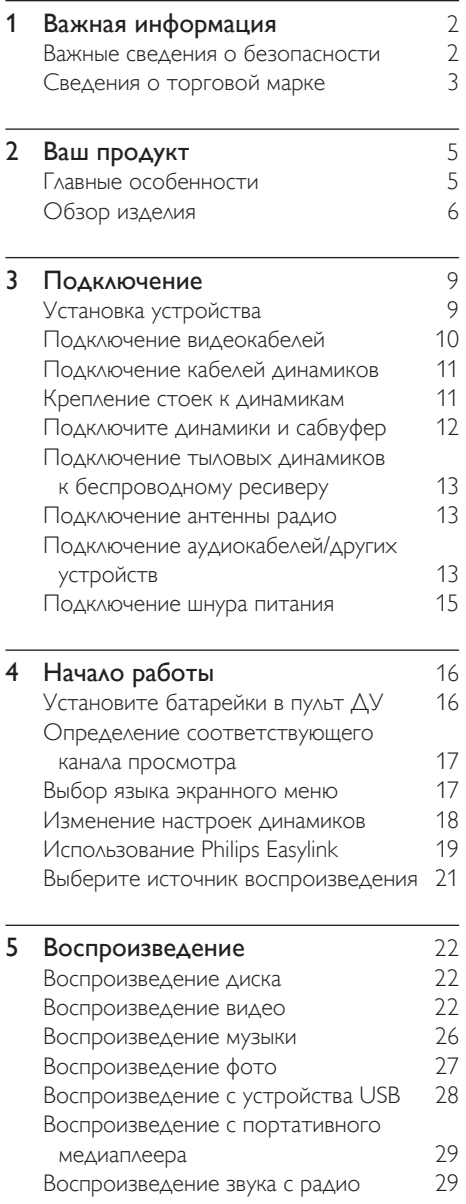

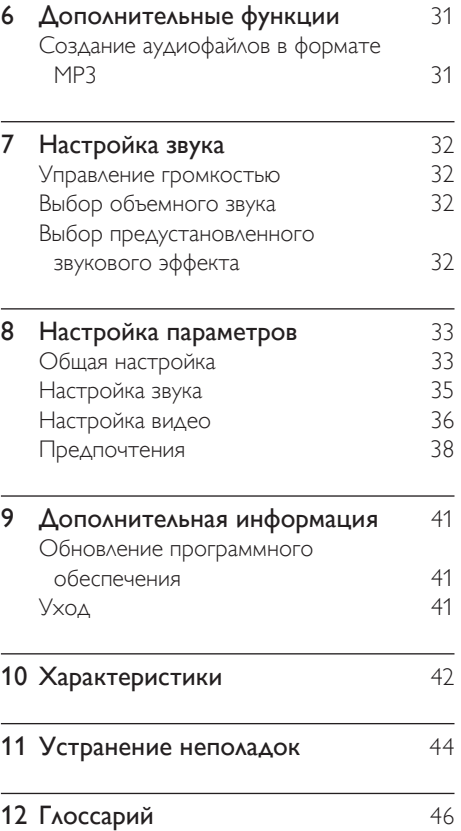

Русский

# 1 Важная информация

#### Важные сведения о безопасности

#### Предупреждение

- Риск перегрева! Никогда не устанавливайте устройство в ограниченном пространстве. Оставляйте не менее 10 см свободного пространства вокруг устройства для обеспечения вентиляции. Убедитесь, что занавески или другие объекты не закрывают вентиляционные отверстия устройства.
- Никогда не размещайте устройство, пульт дистанционного управления или батарейки рядом с открытыми источниками пламени или другими источниками тепла, включая прямые солнечные лучи.
- Устройство предназначено только для домашнего использования. Расположите устройство на достаточном расстоянии от воды, влаги и сосудов с водой.
- Запрещается устанавливать это устройство на другие электрические устройства.
- Во время грозы находитесь на достаточном расстоянии от устройства.
- Если шнур питания или штепсель прибора используются для отключения устройства, доступ к ним должен оставаться свободным.
- Видимое и невидимое лазерное излучение при открытой крышке. Избегайте воздействия лучей.

# $\epsilon$

Данное изделие соответствует основным требованиям и другим соответствующим положениям директив 2006/95/EC (низковольтное оборудование) и 2004/108/ EC (ЕМС).

Компания Philips Consumer Lifestyle настоящим заявляет, что домашний кинотеатр HTS3377W, HTS3376W ( CE 0560) соответствует основным требованиям и другим положениям директивы 1999/5/EC.

#### Сведения об авторских правах

#### Be responsible Respect copyrights

Эта продукция содержит технологию защиты авторских прав, защищенную в соответствии с некоторыми разделами патентов США на интеллектуальную собственность корпорации Macrovision и других обладателей соответствующих прав. Использование технологии защиты авторских прав должно быть одобрено Macrovision Corporation и предназначено для домашнего и другого ограниченного просмотра, если Macrovision Corporation не дает разрешения на другое ее использование. Обратная разработка технологии и разборка изделия запрещены.

#### Авторские права в Великобритании

Для записи и воспроизведения материалов может потребоваться разрешение владельца авторских прав. Для получения информации ознакомьтесь с актом об авторском праве 1956 г. и актами об охране прав исполнителей 1958-1972 г.г.

#### Сетевой предохранитель (только для Великобритании)

Телевизор оснащен одобренной к применению литой вилкой. При необходимости, замена предохранителя производится только на предохранитель того же номинала, указанного на вилке (например, 10 A).

- Снимите крышку отсека предохранителя и извлеките предохранитель.
- $2$  Новый предохранитель должен соответствовать BS 1362 и иметь знак утверждения ASTA. При утрате предохранителя обратитесь по месту продажи для уточнения типа предохранителя.
- 3 Установите крышку отсека предохранителя на место.

#### Примечание

В целях соответствия положениям директивы EMC (2004/108/EC) запрещается снимать вилку изделия с сетевого шнура.

#### Утилизация отработавшего изделия и старых батарей

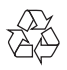

Изделие разработано и изготовлено с применением высококачественных деталей и компонентов, которые подлежат переработке и повторному использованию.

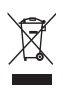

Если изделие маркировано значком с изображением корзины со стрелками это означает, что изделие соответствует директиве Европейского Парламента и Совета 2002/96/EC Узнайте о правилах местного законодательства по раздельной утилизации электротехнических и электронных изделий.

Действуйте в соответствии с местными правилами и не выбрасывайте отработавшее изделие вместе с бытовыми отходами.

Правильная утилизация отработавшего изделия поможет предотвратить возможные негативные последствия для окружающей среды и здоровья человека .

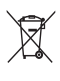

В изделии содержатся батареи, которые попадают под действие директивы ЕС 2002/66/EC, поэтому не выбрасывайте отслужившие батареи вместе с бытовым мусором.

Узнайте о правилах местного законодательства по раздельной утилизации батарей, так как правильная утилизация поможет предотвратить негативные последствия для окружающей среды и здоровья человека.

#### Сведения о торговой марке

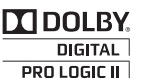

Изготовлено по лицензии Dolby Laboratories. Dolby, Pro Logic и символ двойного D являются торговыми марками Dolby Laboratories.

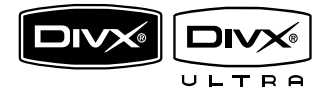

DivX, DivX Ultra Certified и связанные с ними логотипы являются торговыми марками DivX, Inc и используются по лицензии.

Официальная продукция DivX® Ultra Certified.

Воспроизведение всех версий видео DivX® (включая DivX® 6) с улучшенным воспроизведением медиафайлов DivX® и медиаданных формата DivX®. Воспроизведение видео DivX® с меню, субтитрами и аудиодорожками.

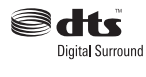

Изготовлено по лицензии согласно патентам №№: 5,451,942; 5,956,674; 5,974,380; 5,978,762; 6,487,535 и другим патентам, выданным США и других странах. DTS и DTS Digital Surround являются зарегистрированными товарными знаками; логотипы и символ DTS являются зарегистрированными товарными знаками компании DTS, Inc. © DTS, Inc., 1996-2008. Все права защищены.

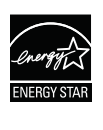

ENERGY STAR и маркировка ENERGY STAR являются зарегистрированными в США товарными знаками.

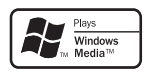

Windows Media и логотип Windows являются торговыми марками или зарегистрированными торговыми марками корпорации Microsoft в США и/или других странах.

#### HƏMI

HDMI, и логотип HDMI, а так же High-Definition Multimedia Interface являются торговыми марками или зарегистрированными торговыми марками компании HDMI licensing.

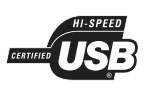

Логотипы USB-IF являются торговыми марками Universal Serial Bus Implementers Forum, Inc.

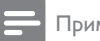

#### Примечание

• Данное устройство протестировано и признано соответствующим ограничениям для устройств класса B, согласно части 15 правил FCC. Настоящие ограничения созданы для обеспечения защиты от недопустимых помех при установке в жилом помещении. Данное оборудование вырабатывает, использует и может излучать радиоволновую энергию. Несоблюдение инструкций при его установке может стать причиной недопустимых помех радиосвязи. Однако, нельзя гарантировать полное отсутствие помех в отдельных случаях установки.

Если данное оборудование вызывает недопустимые помехи радио- или телевизионного приема (что можно установить, включая/выключая оборудование), пользователь может попытаться устранить помехи с помощью одного или нескольких средств:

- Перенаправить или перенести принимающую антенну.
- Увеличить расстояние между оборудованием и ресивером.
- Подключить оборудование к розетке сети, не связанной с сетью, к которой подключен ресивер.
- Обратиться за помощью к продавцу или специалисту по радио/ телевидению.

**LASER RADIATION DO NOT VIEW DIRECTLY WITH OPTICAL INSTRUMENTS CLASS 1M LASER PRODUCT**

# Русский

# 2 Ваш продукт

Благодарим вас за выбор продукции Philips! Чтобы воспользоваться всеми преимуществами поддержки Philips, зарегистрируйте ваше изделие на сайте www.philips.com/welcome.

#### Главные особенности

#### Повышение качества изображения до 1080p

Наслаждайтесь просмотром дисков с максимально возможным качеством изображения для формата HDTV. Данное устройство поддерживает воспроизведение видеосигнала высокой четкости с разрешением до 1080p, что обеспечивает высокое качество и контрастность изображения. В результате изображение становится более реалистичным и дарит невероятные ощущения при просмотре.

#### Philips Easylink

Данное изделие поддерживает функцию Philips EasyLink, использующую протокол HDMI CEC (управление бытовой электроникой). С помощью одного пульта ДУ можно управлять несколькими устройствами с поддержкой EasyLink, подключенными через разъемы HDMI.

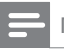

#### Примечание

• Philips не гарантирует 100% функциональной совместимости со всеми устройствами, поддерживающими HDMI CEC.

#### Наслаждайтесь насыщенным многоканальным объемным звучанием

Этот домашний кинотеатр поддерживает 5.1-канальную аудиосистему, которая обеспечивает реалистичный звук высочайшего качества.

#### Высокоскоростное устройство USB 2.0 и MP3 link

Просто подключите устройство USB к соответствующему разъему для воспроизведения файлов формата MP3/WMA/JPEG/DivX или подключите портативный медиапроигрыватель к разъему MP3 LINK для прослушивания музыки в превосходном качестве.

#### Синхронизация аудиопотока с воспроизведением видео

Синхронизация аудио- и видеопотоков с помощью запаздывания передачи аудиосигнала, если отправленный видеосигнал медленнее аудиопотока.

#### Создание файлов MP3

Преобразование аудиофайлов из формата CD в формат MP3. Создаваемые файлы MP3 сохраняются на вашем устройстве USB.

#### Полноэкранный просмотр

Просматривайте фильмы в полноэкранном режиме на любом телевизоре.

#### Коды регионов

Можно просматривать диски со следующими кодами регионов.

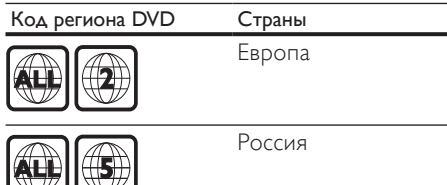

#### Обзор изделия

#### Основное устройство

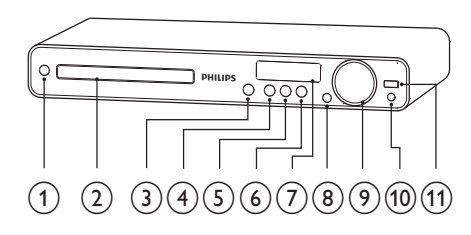

#### $a \circ (Pexx)$  ожидания)

- Включение системы домашнего кинотеатра или переключение в режим ожидания.
- b Отделение для диска
- $\bullet$   $\triangleq$  (Открытие/Закрытие)
	- Открывает или закрывает дисковод.

#### **d >II** (Воспроизведение/Пауза)

- Запуск, приостановление или возобновление воспроизведения.
- Автоматическая настройка радиостанций в режиме радио во время первоначальной установки.

#### $\bullet$   $\blacksquare$  (Стоп)

- Остановка воспроизведения.
- В режиме радио удаляет предустановленную радиостанцию.

#### **SOURCE**

• Выбор носителя для воспроизведения диска или прослушивания аудиофайлов с подключенного устройства.

#### g Индикаторная панель

• Отображение текущего состояния или информации диска.

#### h IR sensor

• Определение сигналов пульта ДУ. Направьте пульт ДУ на ИК-датчик.

#### i VOL

• Увеличение или уменьшение громкости.

#### **j** MP3 LINK

• Подключение портативного аудиоплеера

#### $k \stackrel{\longrightarrow}{\leadsto} (USB)$

• Подключение устройства USB.

#### Пульт дистанционного управления

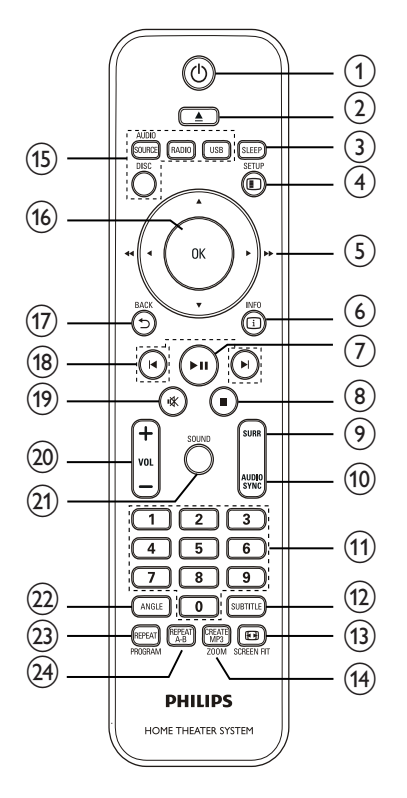

 $a \circ (Pexum$  ожидания)

- Включение системы домашнего кинотеатра или переключение в режим ожидания.
- При включенной функции EasyLink нажмите и удерживайте данную кнопку не менее трех секунд, чтобы переключить все устройства, совместимые с HDMI CEC, в режим ожидания.

#### $\mathbf{b} \triangleq$  (Открытие/Закрытие)

• Открывает или закрывает дисковод.

#### $c<sub>2</sub>$  SLEEP

• Установка времени, по истечении которого домашний кинотеатр переходит в режим ожидания.

#### d SETUP

• Доступ к или выход из меню настройки.

#### **AV4** (Кнопки перемещения)

- Перемещение по меню.
- Нажмите кнопку влево или вправо для быстрого перехода вперед и назад.
- В режиме радио нажмите кнопку вверх или вниз для настройки радиочастоты.
- В режиме радио нажмите кнопку влево или вправо, чтобы начать автоматический поиск радиостанции.

#### **ED INFO**

- Режим диска отображение текущего состояния или информации о диске.
- Режим слайд-шоу отображение миниатюр.

#### **g**  $\blacktriangleright$  II (Воспроизведение/Пауза)

- Запуск, приостановление или возобновление воспроизведения.
- Автоматическая настройка радиостанций в режиме радио во время первоначальной установки.
- $h \equiv (C_{\text{TOT}})$ 
	- Остановка воспроизведения.
	- В режиме радио удаляет предустановленную радиостанцию.

#### **i** SURR (Объемный звук)

• Переключение в поддерживаемые режимы "объемный звук" или "стереозвук".

#### j AUDIO SYNC

- Выбор языка аудиосопровождения или канала.
- Нажмите и удерживайте для доступа к параметрам синхронизации аудио, затем нажмите VOL +/-, чтобы настроить время задержки воспроизведения аудиопотока.

#### k Цифровые кнопки

• Выбор объекта для воспроизведения.

#### l SUBTITLE

• Выбор языка субтитров для видео.

#### **m ED** SCREEN FIT

• Подбирает формат изображения в соответствии с экраном телевизора.

#### m CREATE MP3/ZOOM

- Доступ к меню для создания MP3 файлов.
- Увеличение или уменьшение изображения.

#### o Кнопки управления источником

- AUDIO SOURCE: Выбор источника аудиовхода.
- **RADIO**: Переключение в режим FM-радио.
- USB: Переход к устройству USB.
- **DISC**: Переход к диску.

#### p OK

• Подтверждение ввода или выбора.

#### d **DBACK**

- Возвращение к предыдущему экрану.
- При просмотре DVD доступна функция перехода в меню записей.
- Для VCD версии 2.0 или SVCD при включенной функции PBC: возврат к меню во время воспроизведения.

#### **г**  $\blacktriangleright$   $\blacktriangleright$  (Предыдущий/следующий)

• Переход к следующей или предыдущей записи, разделу или дорожке.

#### **S**  $K$  (Отключение звука)

- Отключение или возобновление звука.
- $t$  VOL  $+/-$ 
	- Увеличение или уменьшение громкости.

#### u SOUND

• Выбор предварительно установленного звукового эффекта.

#### v ANGLE

• Отображение видео с различных углов обзора.

#### w REPEAT/PROGRAM

- Выбор или отключение режима повтора или режима воспроизведения в случайном порядке.
- Сброс предустановленных радиостанций в режиме прослушивания радио: для сброса вручную — нажмите, для автоматического сброса — нажмите и удерживайте.

#### x REPEAT A-B

• Выбор раздела для повторного воспроизведения или выключение режима повтора.

# 3 Подключение

Для использования домашнего кинотеатра выполните следующие подключения.

#### Основные подключения

- Видео
- Динамики и сабвуфер
- Беспроводной ресивер (только для модели HTS3377W, HTS3376W)
- Питание
- Дополнительные подключения.
- Радиоантенна
- Аудио
	- Звуковой сигнал от телевизора
	- Звуковой сигнал от кабельной приставки/устройства записи/ игровой приставки
- Другие устройства
	- Портативный медиаплеер
	- Устройство USB

#### Примечание

- Идентификационные данные и сведения о требованиях к электропитанию указаны на задней или нижней панели устройства.
- Перед выполнением или изменением каких-либо подключений убедитесь, что все устройства отключены от розетки электросети.

.<br>Овет

• В зависимости от типа устройства и целей использования, для подключения устройства используются различные разъемы. Для получения подробной информации о подключении устройства обратитесь к интерактивному руководству на веб-сайте www.connectivityguide.philips. com.

#### Установка устройства

- Установите устройство так, чтобы его нельзя было уронить, столкнуть или перевернуть. Не устанавливайте устройство в замкнутом пространстве.
- Убедитесь в наличии доступа к сетевому шнуру, чтобы иметь возможность быстро отключить устройство от сети электропитания.

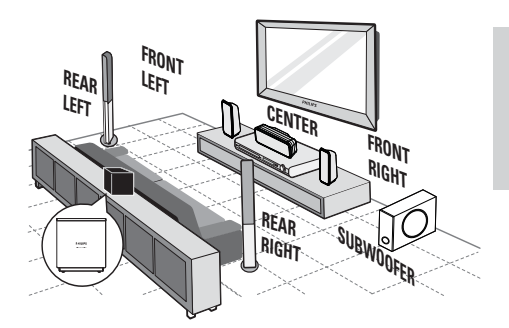

Беспроводной ресивер доступен только для модели HTS3377W, HTS3376W.

- 1 Установите домашний кинотеатр рядом с телевизором.
- Расположите динамики на уровне слушателя параллельно области прослушивания.
- $3$  Установите сабвуфер в углу комнаты или на расстоянии не менее 1 метра от телевизора.
- 4 Установите беспроводной ресивер (только для модели HTS3377W, HTS3376W) около электророзетки, между тыловыми динамиками. Беспроводной ресивер (с логотипом Philips) должен быть расположен параллельно домашнему кинотеатру.

#### Совет

• Во избежание нежелательных шумов и электромагнитных помех не размещайте домашний кинотеатр слишком близко к устройствам с магнитным излучением.

#### Подключение видеокабелей

Подключите систему домашнего кинотеатра к телевизору для воспроизведения дисков. Выберите оптимальное подключение видео, поддерживаемое телевизором.

- Вариант 1. Подключение к разъему SCART.
- Вариант 2. Подключение к разъему HDMI (для телевизора с поддержкой HDMI, DVI или HDCP).
- Вариант 3. Подключение к разъему Video (CVBS) (для стандартного телевизора).

#### Примечание

• Систему домашнего кинотеатра необходимо подключить напрямую к телевизору.

#### Вариант 1. Подключение к разъему SCART.

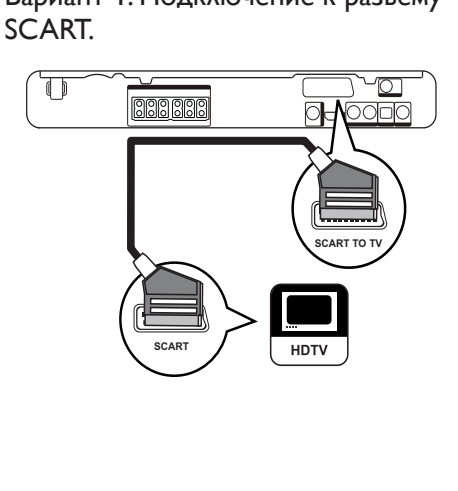

1 Подключите кабель Scart к разъему **SCART TO TV на домашнем** кинотеатре и к входному разъему SCART на телевизоре.

#### Примечание

- Подключение Scart обеспечивает выход аудиосигнала телевизора через динамики. Последовательно нажимайте кнопку AUDIO SOURCE до отображения "SCART IN" на индикаторной панели.
- Это подключение обеспечивает оптимальное качество изображения.

#### Вариант 2. Подключение к разъему HDMI.

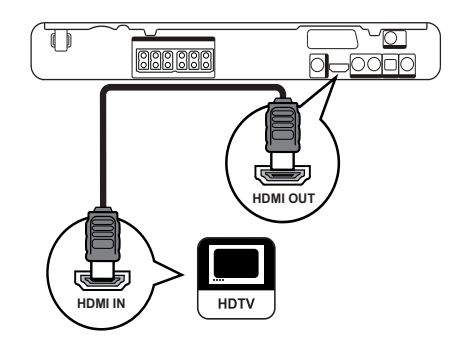

 $1$  Подключите кабель HDMI (не входит в комплект) к выходному разъему HDMI OUT на системе домашнего кинотеатра и входному разъему HDMI на телевизоре.

#### Примечание

• Если устройство поддерживает HDMI CEC, можно управлять совместимыми устройствами при помощи одного пульта ДУ. (см. "Начало работы" > "Использование Philips Easylink").

#### Совет

- Если телевизор имеет только разъем DVI, выполните подключение при помощи адаптера HDMI/DVI. Подключите аудиокабель к аудиовыходу.
- Видеовыход можно оптимизировать. (см. "Настройка параметров" > "Настройка видео" > [Установка HDMI]).
- Это подключение обеспечивает оптимальное качество изображения.

#### Вариант 3. Подключение к разъему Video (CVBS).

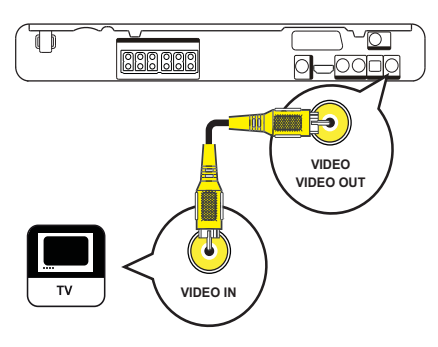

1 Подключите композитный видеокабель (не входит в комплект поставки) к разъему VIDEO на домашнем кинотеатре и к входному видеоразъему на телевизоре.

- Примечание
- Входной видеоразъем на телевизоре может быть обозначен как A/V IN, VIDEO IN, COMPOSITE или BASEBAND.
- Это подключение обеспечивает стандартное качество изображения.

#### Подключение кабелей динамиков

Только для тыловых динамиков моделей HTS3277, HTS3377, HTS3376 и HTS3377W, HTS3376W

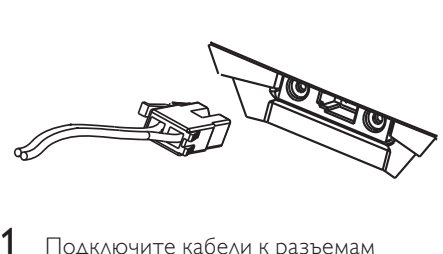

- Русский
- 1 Подключите кабели <sup>к</sup> разъемам динамиков (или подставок для динамиков) соответствующего цвета.

#### Крепление стоек к динамикам

Только для тыловых динамиков моделей HTS3277, HTS3377, HTS3376 и HTS3377W, HTS3376W

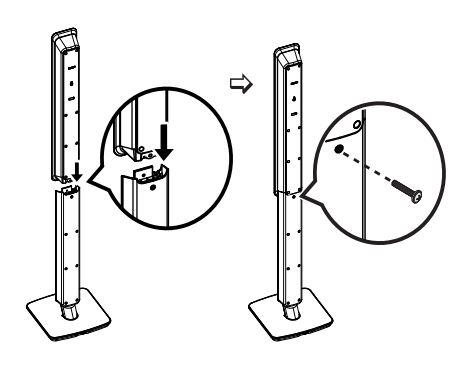

1 Установите динамики на подставки <sup>и</sup> закрепите их с помощью винтов.

#### Подключите динамики и сабвуфер

Только для модели HTS3377W, HTS3376W

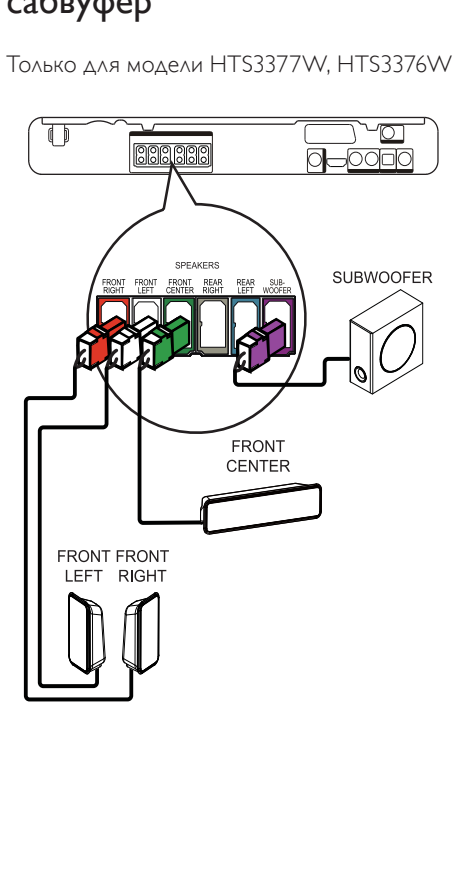

Для моделей HTS3377, HTS3376 и HTS3277. Для моделей HTS3270, HTS3269 необходимы другие динамики (см. "Характеристики" > "Динамики").

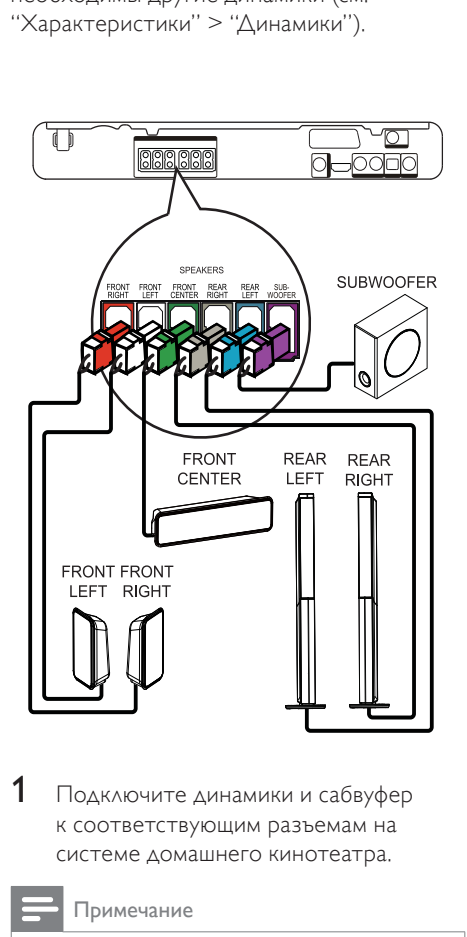

1 Подключите динамики <sup>и</sup> сабвуфер к соответствующим разъемам на системе домашнего кинотеатра.

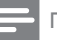

Примечание

• Убедитесь в совпадении цветов маркировки гнезд и разъемов.

#### Подключение тыловых динамиков к беспроводному ресиверу

Только для тыловых динамиков модели HTS3377W, HTS3376W

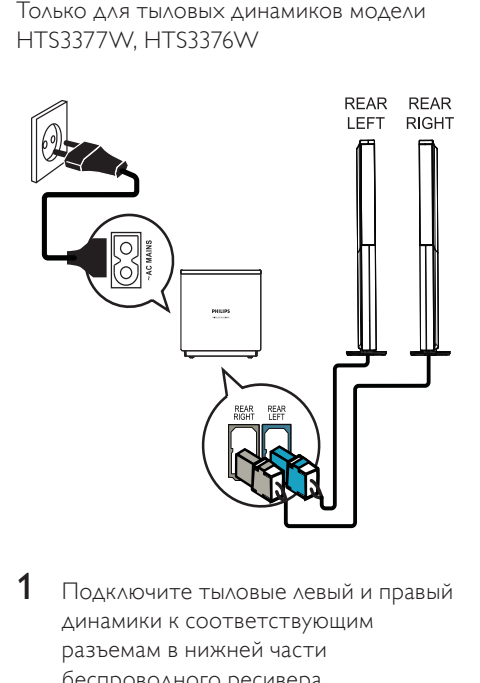

1 Подключите тыловые левый <sup>и</sup> правый динамики к соответствующим разъемам в нижней части беспроводного ресивера.

#### Подключение антенны радио

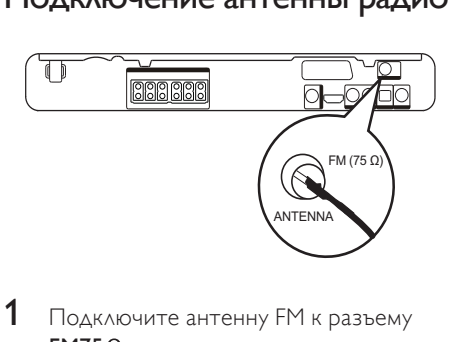

 $1$  Подключите антенну FM к разъему  $FM75 $\Omega$  на системе домашнего$ кинотеатра (у некоторых моделей этот кабель уже подключен).

2 Раздвиньте антенну FM и прикрепите ее концы к стене.

#### Совет

• Для лучшего приема стереосигнала FM подключите внешнюю антенну FM.

#### Подключение аудиокабелей/других устройств

Направьте аудиосигнал с других устройств в систему домашнего кинотеатра и наслаждайтесь воспроизведением с помощью функций многоканального звучания.

#### Подключение аудио с телевизора

(также используется для режима управления EasyLink)

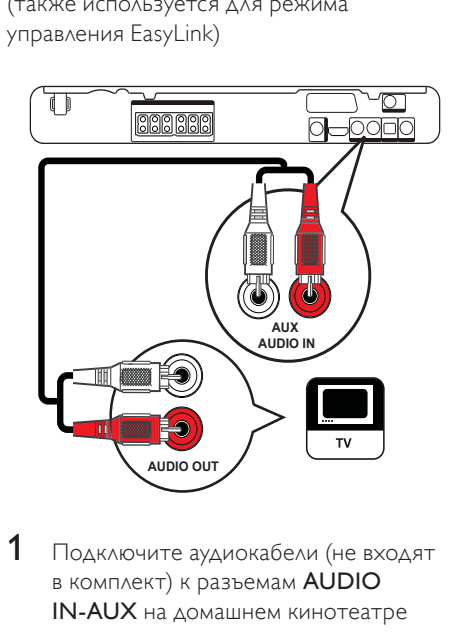

 $1$  Подключите аудиокабели (не входят в комплект) к разъемам AUDIO IN-AUX на домашнем кинотеатре и к выходным аудиоразъемам на телевизоре.

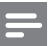

#### Примечание

• Для воспроизведения аудиосигнала через данное соединение нажимайте AUDIO SOURCE, пока на индикаторной панели не отобразится "AUX".

#### Подключение аудио от кабельной приставки, устройства записи или игровой приставки

В зависимости от возможностей устройства можно выбрать подключение к аналоговому или цифровому разъему.

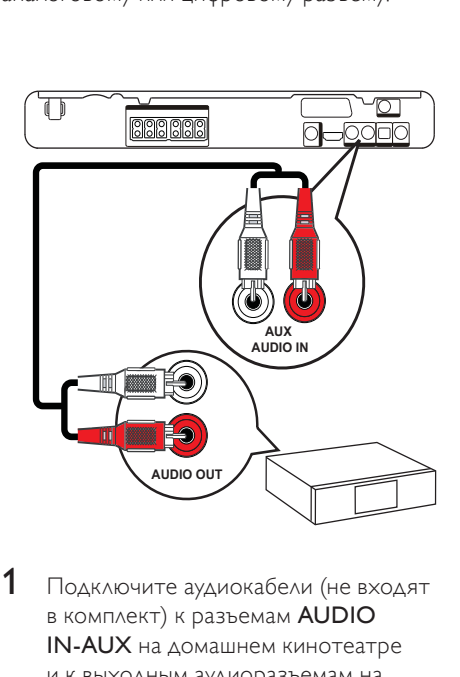

1 Подключите аудиокабели (не входят в комплект) к разъемам AUDIO IN-AUX на домашнем кинотеатре и к выходным аудиоразъемам на устройстве.

#### Примечание

• Для воспроизведения аудиосигнала через данное соединение нажимайте AUDIO **SOURCE**, пока на индикаторной панели не отобразится "AUX".

#### Подключение к коаксиальному разъему

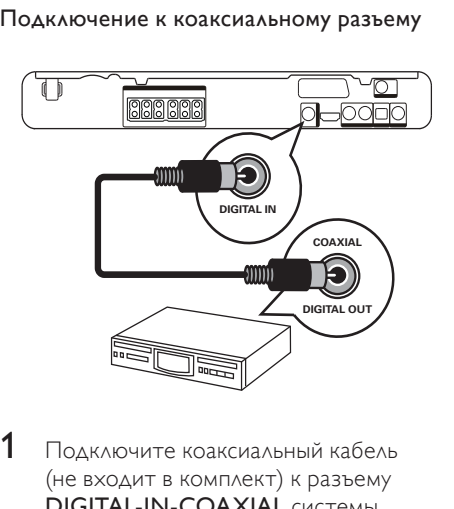

1 Подключите коаксиальный кабель (не входит в комплект) к разъему DIGITAL-IN-COAXIAL системы домашнего кинотеатра и к разъему COAXIAL/DIGITAL устройства.

#### Примечание

• Для воспроизведения аудиосигнала через данное соединение последовательно нажимайте AUDIO SOURCE, пока на индикаторной панели не отобразится "COAX IN".

#### Подключение к оптическому разъему

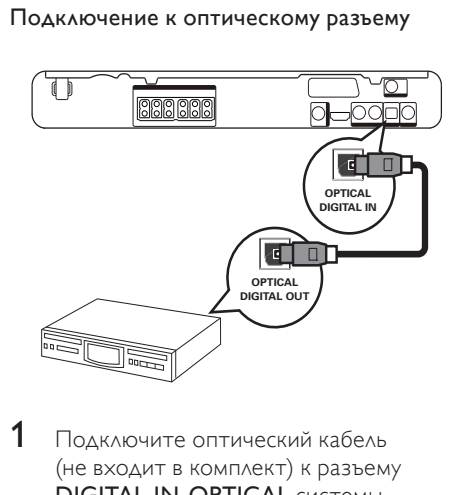

1 Подключите оптический кабель (не входит в комплект) к разъему **DIGITAL-IN-OPTICAL CИСТЕМЫ** домашнего кинотеатра и к разъему OPTICAL/SPDIF устройства.

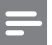

#### Примечание

• Для воспроизведения аудиосигнала через данное соединение последовательно нажимайте AUDIO SOURCE до отображения "OPTI IN" на индикаторной панели.

#### Подключение портативного медиаплеера

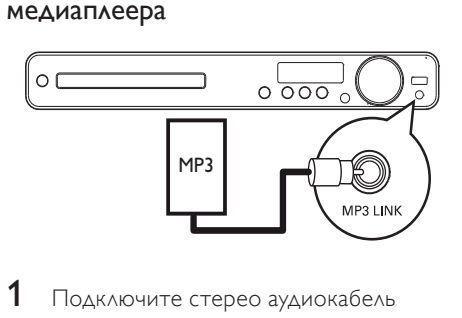

1 Подключите стерео аудиокабель 3,5 мм (не входит в комплект) к разъему MP3 LINK системы домашнего кинотеатра и к разъему для наушников портативного медиаплеера (например, MP3-плеера).

#### Примечание

• Для воспроизведения сигнала через данное соединение последовательно нажимайте AUDIO SOURCE до отображения "MP3 LINK" на индикаторной панели.

#### Подключение устройства USB

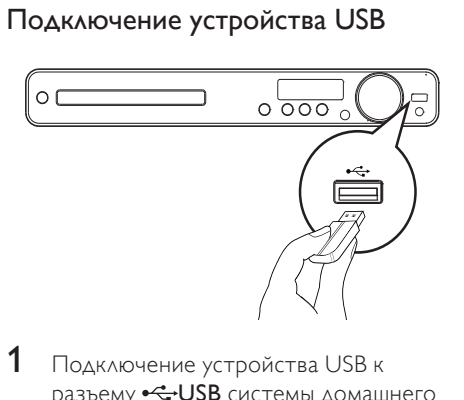

1 Подключение устройства USB <sup>к</sup> разъему «VSB системы домашнего кинотеатра.

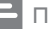

#### Примечание

- Эта система домашнего кинотеатра позволяет воспроизводить/отображать только файлы формата MP3, WMA, DivX (Ultra) или JPEG, хранящиеся на подобных устройствах.
- Нажмите USB для доступа к содержимому и воспроизведения файлов.

#### Подключение шнура питания

#### Предупреждение

- Риск повреждения продукта! Убедитесь, что напряжение электросети соответствует напряжению, указанному на задней или нижней панели устройства.
- 1 После выполнения всех необходимых подключений подключите домашний кинотеатр, беспроводной ресивер и другие устройства к электророзеткам.
	- » На беспроводном ресивере загорится индикатор беспроводного подключения. (только для модели HTS3377W, HTS3376W)
	- » Теперь устройство можно настроить для дальнейшего использования.

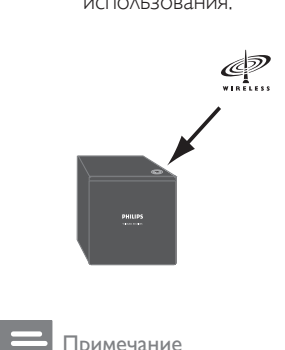

• Для оптимального приема убедитесь, что беспроводной ресивер не загорожен другими предметами.

# 4 Начало работы

#### Установите батарейки в пульт ДУ

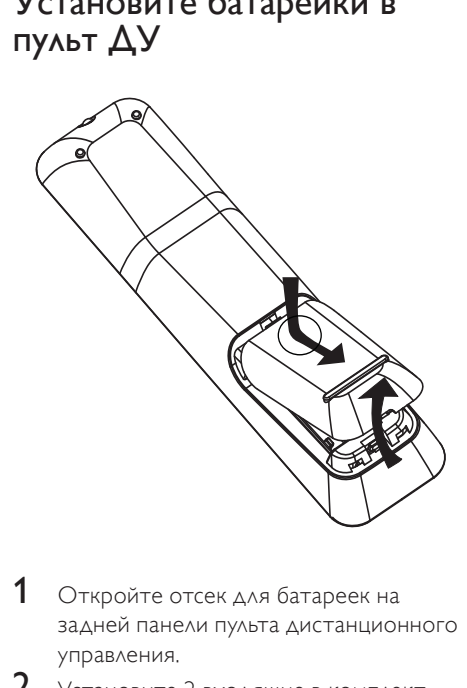

- 1 Откройте отсек для батареек на задней панели пульта дистанционного управления.
- 2 Установите 2 входящие <sup>в</sup> комплект батарейки типа (AAA). Соблюдайте полярность установки батареек (значки (+) и (-) внутри отсека).
- 3 Закройте отсек для батареек.

#### Примечание

- Не устанавливайте одновременно батареи разного типа (старую и новую или угольную и щелочную и т. п.).
- При разрядке батарей или при отсутствии использования пульта ДУ в течение длительного времени батареи необходимо извлечь.
- Батареи содержат химические вещества, поэтому утилизируйте их в соответствии с правилами.

#### Управление источником воспроизведения

- 1 Чтобы выбрать управляемый источник, нажмите RADIO, USB или DISC.
- $2$  Затем выберите нужную функцию  $(Ha^n)$ имер,  $\blacktriangleleft$ ,  $\blacktriangleright$ ).

#### Перемещение по меню

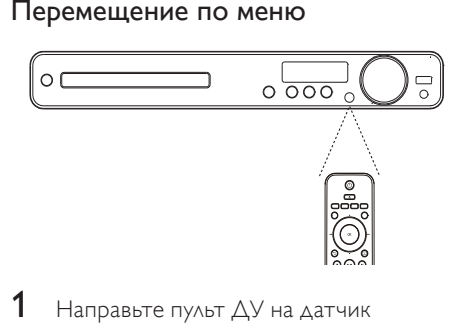

- **1** Направьте пульт ДУ на датчик дистанционного управления системы домашнего кинотеатра и выберите необходимую функцию.
- **2** Используйте следующие кнопки на пульте ДУ для перемещения по меню.

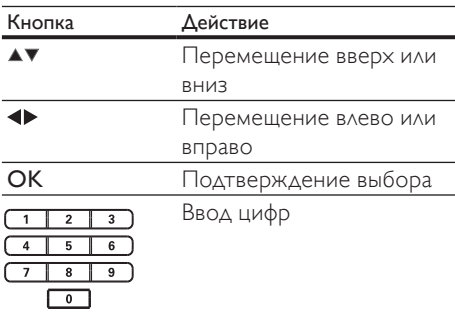

#### Определение соответствующего канала просмотра

- 1 Нажмите Ф для включения устройства.
- $2$  Нажмите DISC для перехода в режим диска.
- $3$  Включите телевизор и настройте его на соответствующий канал видео одним из следующих способов.
	- Перейдите на последний канал телевизора, затем нажимайте кнопку переключения каналов вниз, пока не отобразится экран с надписью Philips.
	- Последовательно нажимайте кнопку **D SOURCE** на пульте ДУ телевизора.

#### Совет

• Канал видео расположен между первым и последним каналами и может быть назван "FRONT", "A/V IN", "VIDEO", "HDMI" и т. д. Для выбора правильного входного сигнала см. руководство пользователя телевизора.

#### Выбор языка экранного меню

#### Примечание

**Общая Установка**

• Можно пропустить эту установку, если устройство подключено к телевизору с поддержкой HDMI CEC. Произойдет автоматическое переключение на язык экранного меню, установленный для телевизора.

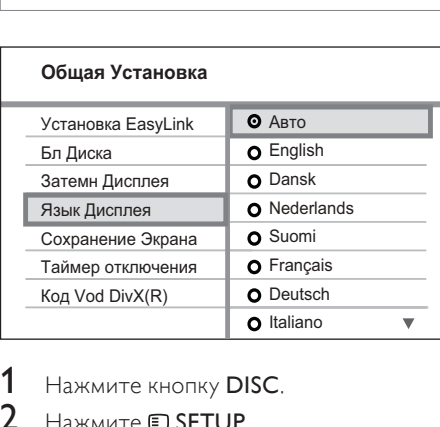

Русский

- 1 Нажмите кнопку DISC.
- $2$  Нажмите  $\text{\textsterling}$  SETUP.
	- » [Общая Установка] меню отобразится.
- $3$  Нажмите  $\blacktriangleright$ .
- 4 Нажмите кнопку для выбора [Язык Дисплея] в меню, затем нажмите кнопку  $\blacktriangleright$ .
	- В зависимости от страны или региона на диске могут быть представлены разные варианты языков. Они могут не соответствовать приведенной здесь иллюстрации.
- Нажмите кнопку ▲▼ для выбора языка, затем нажмите кнопку OK.

#### Совет

• Можно установить язык по умолчанию для аудиовоспроизведения меню диска (см. "Настройка параметров" > "Пpeдпoчтeния" > [Меню Диска]).

#### Изменение настроек динамиков

Расстояние от положения слушающего до всех динамиков должно быть одинаковым. Если это не так, измените параметры динамиков в зависимости от расстояния до слушающего для достижения наилучшего объемного звучания.

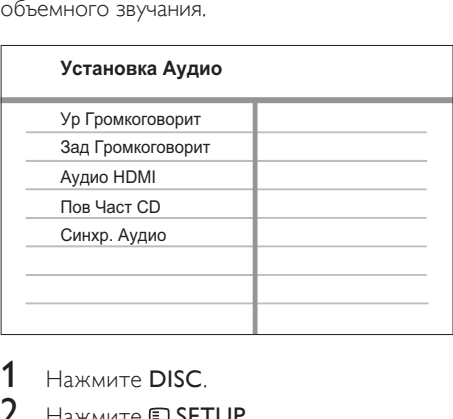

- 1 **Нажмите DISC**
- 2 Нажмите **ED SETUP** 
	- Нажмите кнопку ▼ для выбора [Установка Аудио] в меню, затем нажмите кнопку  $\blacktriangleright$ .
		- Если данный параметр настройки динамиков недоступен, дважды нажмите , перед тем как нажать **ED SETUP**

#### Настройка уровня громкости динамиков

1 Выберите <sup>в</sup> меню [Ур Громкоговорит], затем нажмите .

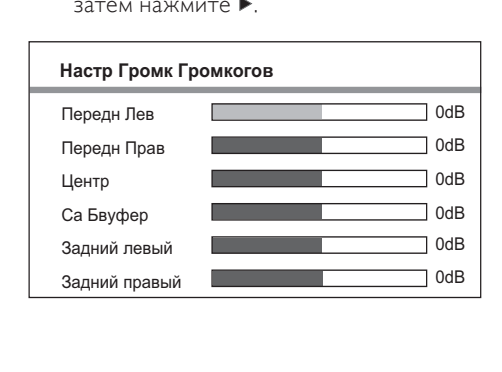

- 2 Нажмите  $\leftrightarrow$ , чтобы изменить уровень громкости, затем нажмите OK.
	- » Динамик воспроизведет тестовый тон.
	- Повторите описанную выше установку для других динамиков, пока звучание всех динамиков не будет сбалансировано.
	- Для выхода из меню нажмите SETUP.

Установка времени запаздывания выходного сигнала (только для центрального и тыловых динамиков)

Выберите в меню [Зад Громкоговорит], затем нажмите .

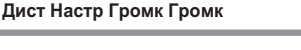

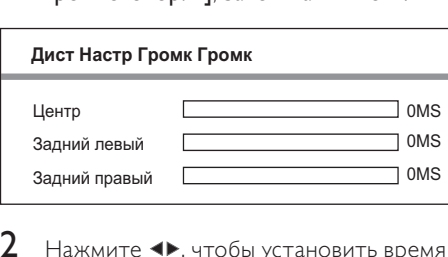

- 2 Нажмите  $\leftrightarrow$ , чтобы установить время запаздывания, затем нажмите **ОК**.
	- Повторите описанную выше установку для других динамиков, пока звучание различных динамиков не будет достигать положения слушающего в одно и то же время.
	- Для выхода из меню нажмите SETUP.

#### Совет

- Установите большее время задержки, если центральные или тыловые динамики находятся ближе к положению слушателя, чем передние динамики.
- На каждые 30 см между динамиком и положением слушающего можно установить задержку в 1 мс.

#### Использование Philips **Easylink**

Данное изделие поддерживает функцию Philips EasyLink, использующую протокол HDMI CEC (управление бытовой электроникой). С помощью одного пульта ДУ можно управлять несколькими устройствами с поддержкой EasyLink, подключенными через разъемы HDMI.

#### Примечание

- Philips не гарантирует 100% функциональной совместимости со всеми устройствами, поддерживающими HDMI CEC.
- 1 Включите управление HDMI CEC на телевизоре и других подключенных устройствах. Дополнительные сведения см. в руководстве пользователя телевизора/устройств.
- 2 Теперь можно использовать функции управления EasyLink.

#### EasyLink

Все функции EasyLink можно включить или отключить.

#### Запуск воспроизведения одним нажатием

При подключении устройства к устройствам с поддержкой функции запуска воспроизведения одним нажатием, можно управлять данным устройством и другими устройствами с помощью единого пульта ДУ. Например, при нажатии кнопки Play на пульте ДУ DVD-плеера телевизор Philips автоматически переключится на необходимый канал, чтобы отображать сигнал с DVD-плеера.

Для включения функции воспроизведения одним касанием необходимо предварительно поместить диск в лоток для диска.

#### Включение режима ожидания одним нажатием

При подключении изделия к устройствам с поддержкой функции перехода в режим ожидания одним касанием, для переключения изделия и всех устройств HDMI в режим ожидания можно использовать один пульт ДУ. Можно включить функцию включения режима ожидания одним касанием. используя пульты ДУ от любого из подключенных устройств HDMI.

#### Управление аудиосистемой

При подключении устройства к устройствам, совместимым с HDMI CEC, устройство может автоматически начать воспроизведение аудиофайлов с подключенных устройств.

Для использования функции управления звуком одним касанием необходимо установить соответствие аудиовходов подключенного устройства и данного устройства.

Можно использовать пульт ДУ данного устройства для регулировки громкости.

#### Установка соответствия аудиовходов

При правильной установке соответствия аудиовходов система домашнего кинотеатра автоматически выполняет переход к воспроизведению аудио с проигрывающего устройства.

#### Установка соответствия аудиовходов устройств

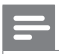

#### Примечание

• Перед началом работы убедитесь, что аудиовыходы телевизора HDMI и других устройств HDMI подключены к разъемам аудиовхода системы домашнего кинотеатра.

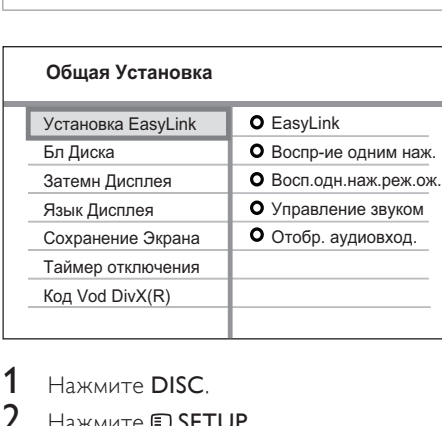

- 1 Нажмите DISC.
- Нажмите <sup>D</sup>SETUP.
	- » Отобразится меню [Общая Установка].
- $3$  Нажмите  $\blacktriangleright$ .
- 4 Выберите [Установка EasyLink], затем нажмите  $\blacktriangleright$ .
	- Функции [Воспр-ие одним наж.] и [Восп.одн.наж.реж.ож.] включены изготовителем по умолчанию.
- 5 Выберите [Управление звуком]  $>$ [Включено], затем нажмите OK, чтобы начать сканирование устройств.
	- » По окончании отобразится меню установки соответствия аудиовходов.

#### **Отобр. аудиовход.**

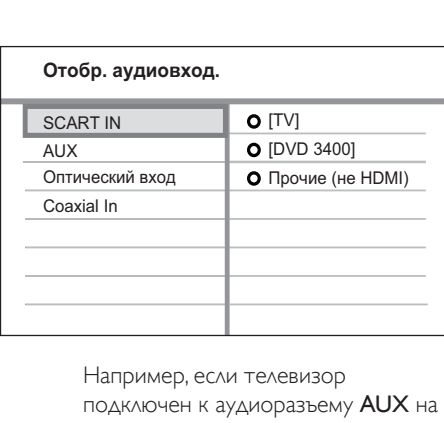

подключен к аудиоразъему AUX на домашнем кинотеатре, выберите [Aux] и установите соответствие с телевизором (название марки) на панели справа.

- 6 Выберите аудиовход домашнего кинотеатра, который используется для подключения другого устройства HDMI (например, AUX, SCART IN), а затем нажмите  $\blacktriangleright$ .
- 7 Выберите соответствующее подключенное устройство, затем нажмите OK.
	- Повторите шаги 5-7 для установки соответствия с другими подключенными устройствами.
- $8$  Нажмите кнопку  $\text{ESTUP}$   $\text{A}$ ля выхода из меню.

#### Выберите источник воспроизведения

На основном устройстве

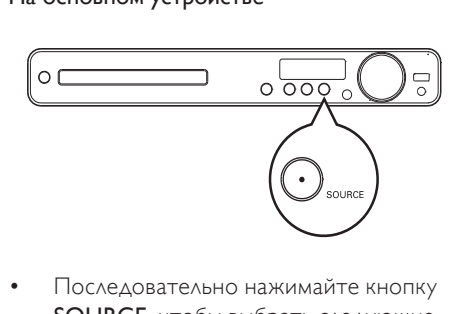

• Последовательно нажимайте кнопку SOURCE, чтобы выбрать следующие элементы: DISC > USB > FM > SCART IN > AUX > COAX IN> OPTI IN > Функция MP3 LINK > DISC ...

На пульте ДУ

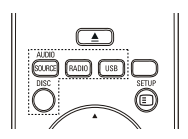

• Чтобы переключиться на подключенный аудиоисточник, нажмите AUDIO SOURCE несколько раз.

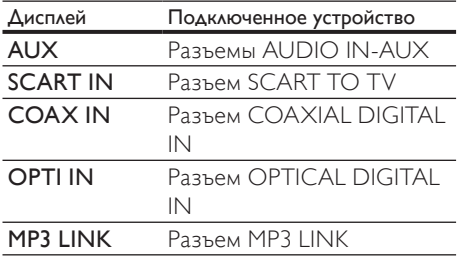

- Нажмите RADIO для переключения в диапазон FM.
- Нажмите USB для переключения в режим USB.
- Нажмите DISC для перехода в режим диска.

# 5 Воспроизведение

#### Воспроизведение диска

#### Внимание

- Не помещайте в отделение для диска иных объектов, кроме диска.
- Запрещается прикасаться к оптическим линзам диска внутри отделения диска.
- 1 Нажмите А, чтобы открыть отделение для диска.
- $2$  Установите диск этикеткой вверх.
	- Для двусторонних дисков установите стороной для воспроизведения вверх.
- $3$  Нажмите  $\triangle$ , чтобы закрыть отделение для диска и начать воспроизведение.
	- Для просмотра диска включите телевизор и выберите канал, соответствующий системе домашнего кинотеатра.
	- Для остановки воспроизведения нажмите .

#### Примечание

- Убедитесь, что формат диска поддерживается. (см. "Характеристики" > "Воспроизведение медиа").
- Перед воспроизведением заблокированных дисков или дисков с ограничениями воспроизведения необходимо ввести пароль при отображении меню ввода пароля.
- В случае остановки или приостановки воспроизведения диска более чем на 5 минут включится экранная заставка. Для отключения экранной заставки нажмите кнопку DISC.
- После остановки или приостановки воспроизведения диска, если в течение 30 минут не будет нажата ни одна кнопка, устройство автоматически переключится в режим ожидания.

#### Воспроизведение видео

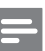

#### Примечание

• Воспроизведение видеодисков всегда возобновляется с момента последней остановки. Чтобы начать воспроизведение с начала, нажмите  $\blacktriangleleft$  во время отображения сообщения.

#### Управление воспроизведением видео

- Включите воспроизведение записи.
- Используйте пульт ДУ для управления записью.

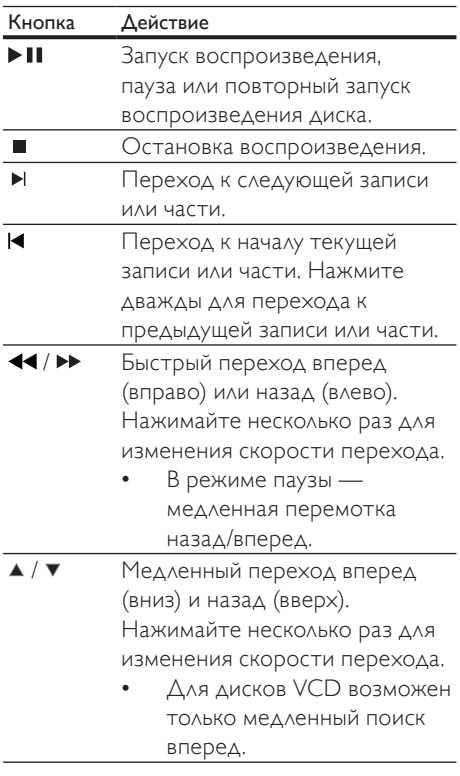

#### Изменение параметров воспроизведения

1 Включите воспроизведение записи.

2 Используйте пульт ДУ для изменения параметров воспроизведения видео.

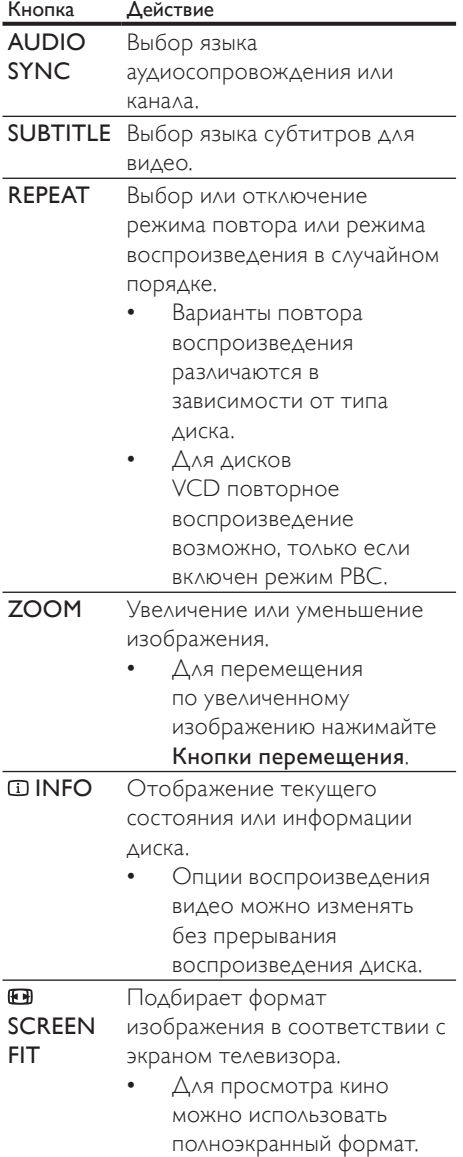

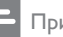

#### Примечание

• Некоторые действия могут быть недоступны на определенных дисках. Для получения подробных сведений см. информацию на диске.

#### Доступ к меню DVD

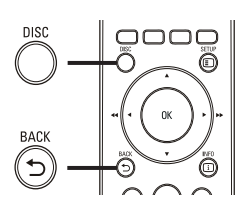

- досту<br>1 на: 1 НажмитеDISC, чтобы получить доступ к главному меню.
- **2** Выберите параметр воспроизведения, затем нажмите OK.
	- В некоторых меню для ввода необходимо нажимать Цифровые кнопки.
	- Чтобы во время воспроизведения вернуться в меню записей, нажмите BACK.

#### Доступ к меню VCD или меню предварительного просмотра

Функция PBC (Управление воспроизведением) для VCD включена по умолчанию при установке заводских настроек. При установке VCD отображается меню содержимого.

- **1** Нажмите  $\blacktriangle$   $\blacktriangledown$  для выбора параметров воспроизведения, затем нажмите OK, чтобы начать воспроизведение.
	- Если функция PBC отключена, меню пропускается и начинается воспроизведение с первой записи.
	- Чтобы вернуться в меню во время воспроизведения, нажмите BACK (доступно только при включенном режиме PBC).
- 2 Нажмите DISC для предварительного просмотра содержимого диска.
	- Для выхода из меню нажмите кнопку DISC.

Выбирать Тип Конспекта:

Конспект Канала Интервал Диска

Интервал Канала

 3 Выберите параметр предварительного воспроизведения, затем нажмите OK.

#### [Конспект Канала]

Воспроизводятся первые несколько секунд каждой дорожки на диске.

#### [Интервал Диска]

Общее время диска делится на шесть частей, воспроизводятся первые несколько секунд каждой части.

#### [Интервал Канала]

Текущая дорожка делится на шесть частей, воспроизводятся первые несколько секунд каждой части.

Этот вариант не доступен в режиме остановки.

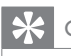

#### Совет

• Можно изменить параметры управления воспроизведением (PBC) (см. "Настройка параметров" > "Пpeдпoчтeния" > [Пбс]).

#### Синхронизация аудиопотока с воспроизведением видео

Если воспроизведение видео медленнее аудиопотока (звук не соответствует изображению), можно установить задержку звука для соответствия видеоряду.

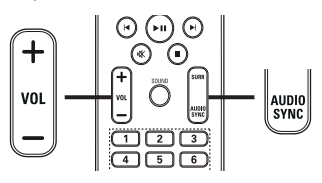

- $\begin{array}{ccc}\n1 & \text{d}\n\end{array}$ 1 Нажмите и удерживайте AUDIO SYNC до появления "AUDIO SYNC".
- В течение пяти секунд нажмите VOL +/-, чтобы установить время задержки звука.

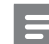

#### Примечание

• Если регулятор громкости не используется в течение пяти секунд, он снова выполняет стандартную функцию регулировки громкости.

#### Быстрый переход к

# воспроизведению с определенного времени врем<br>1

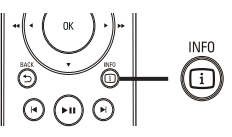

- Во время воспроизведения нажмите  $\overline{u}$ INFO.
	- » Отобразится меню состояния диска.
- Нажмите ▲▼, чтобы просмотреть информацию, затем нажмите OK.
	- [Вр. Заг] (продолжительность записи)
	- [Врем Кн] (продолжительность раздела)

Русский

- [Вр Диска] (продолжительность диска)
- [Вр Записи] (продолжительность дорожки)
- 3 Нажмите Цифровые кнопки, чтобы ввести время, к которому необходимо перейти, затем нажмите OK.

#### Примечание

• Данные параметры различаются в зависимости от типа диска.

#### Повторное воспроизведение определенного раздела

- 1 Во время воспроизведения нажмите REPEAT A-B в тот момент, с которого необходимо начать воспроизведение.
- 2 Повторно нажмите REPEAT A-B, чтобы определить момент окончания воспроизведения.
	- » Начнется повторное воспроизведение.
- 3 Чтобы отменить повторное воспроизведение, снова нажмите REPEAT A-B.

#### Примечание

• Отметить раздел для повторного воспроизведения возможно только в пределах дорожки/записи.

#### Просмотр видеофайлов с различных углов обзора

- Во время воспроизведения нажмите  $\square$ INFO.
	- » Отобразится меню состояния диска.
- Выберите [Угол], затем нажмите  $\blacktriangleright$ .
	- Нажмите Цифровые кнопки, чтобы выбрать угол, затем нажмите OK.
		- » Начнется воспроизведение с выбранного угла.

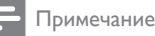

#### • Доступно только для дисков с эпизодами, снятыми с разных ракурсов.

#### Воспроизведение видео в формате DivX®

DivX — это цифровой медиаформат, сохраняющий высокое качество, несмотря на высокую степень сжатия. Данное устройство сертифицировано DivX® и позволяет просматривать видео DivX.

- 1 Установите диск или устройство USB, содержащие видео в формате DivX.
- 2 Нажмите DISC или USB. » Отобразится меню содержимого.
- $3$  Выберите файл для воспроизведения, затем нажмите $\blacktriangleright$   $\blacksquare$
- $4$  Используйте пульт ДУ для управления записью.

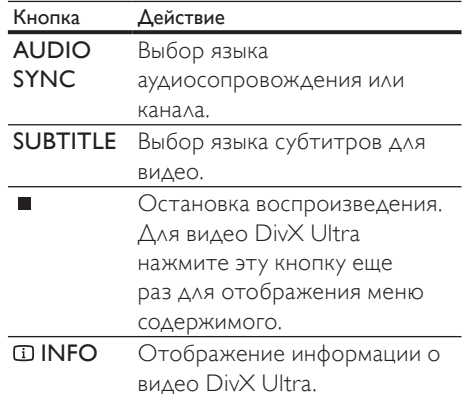

#### Примечание

- Возможно воспроизведение только видеофайлов DivX, которые были взяты на прокат или куплены с использованием регистрационного кода DivX данной системы домашнего кинотеатра (см. "Настройка параметров" > "Общая настройка" > [Код Vod DivX(R)]).
- Можно воспроизводить видеофайлы DivX размером до 4 ГБ.
- Если субтитры не отображаются должным образом, измените набор символов (см. "Настройка параметров" > "Предпочтения" > [Подзаг. DivX]).
- Данная система домашнего кинотеатра может отображать до 45 символов в субтитрах.

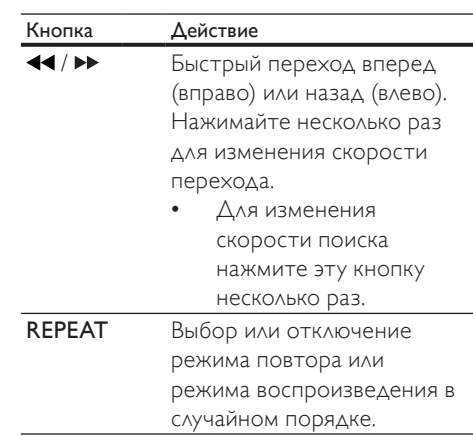

#### Воспроизведение музыки

#### Управление воспроизведением звуковой дорожки

- 1 Включите воспроизведение дорожки.
- 2 Используйте пульт ДУ для управления дорожкой.

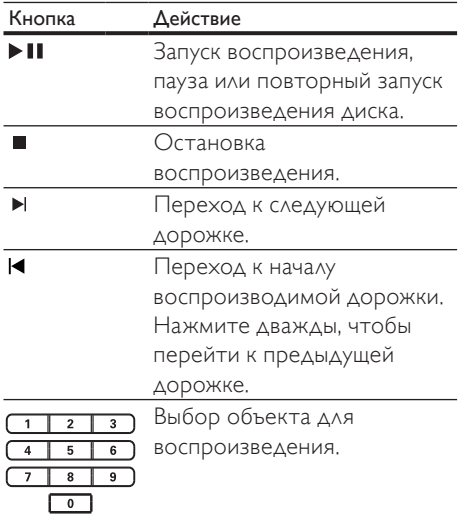

#### Воспроизведение музыки в формате MP3/WMA

MP3/WMA — это тип аудиофайлов с высокой степенью сжатия (файлы с расширением .mp3 или .wma).

- 1 Вставьте диск или устройство USB, содержащие музыку в формате MP3/ WMA.
- 2 Нажмите DISC или USB. » Отобразится меню содержимого.

 $3$  Выберите папку, затем нажмите ОК.

- $4$  Выберите файл для воспроизведения, затем нажмите  $\blacktriangleright$   $\blacksquare$ 
	- Для перехода в главное меню, нажимайте **DBACK** или **А** до выбора папки "Предыдущее", затем нажмите OK.

#### Примечание

- Для дисков с записью нескольких сессий воспроизводится только первая сессия.
- Данное устройство не поддерживает аудиоформат MP3PRO.
- Если в названии дорожки в формате MP3 (ID3) или названии альбома содержатся специальные символы, они могут быть неправильно отображены на экране, поскольку эти символы не поддерживаются.
- Некоторые файлы WMA защищены с помощью технологии DRM (управление правами на цифровые данные), они не могут быть воспроизведены на данном устройстве.
- Если количество папок/файлов превысило заданный лимит, эти файлы не будут отображаться и воспроизводиться.

#### Совет

• Можно выбрать отображение содержимого данных, просмотреть файлы или папки (см. "Настройка параметров" > "Пpeдпoчтeния" > [Отображение MP3/ JPEG]).

#### Воспроизведение фото

#### Воспроизведение фотографий в режиме слайд-шоу

Данное устройство позволяет просматривать фотографии в формате JPEG (файлы с расширением .jpeg или .jpg).

- $1$  Установите диск или устройство USB, содержащие фото в формате JPEG.
- $2$  Нажмите DISC или USB.
	- » Начнется слайд-шоу (для диска Kodak) или отобразится меню содержимого (для диска с файлами в формате JPEG).
- Выберите папку/альбом для воспроизведения.
	- Для предварительного просмотра фотографий в папке/альбоме нажмите INFO.

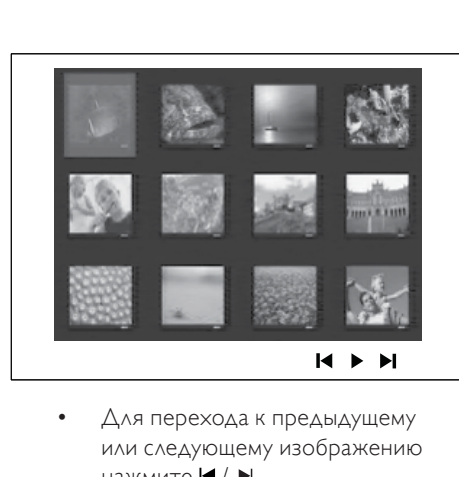

- или следующему изображению нажмите  $\blacktriangleleft$  /  $\blacktriangleright$  .
- Чтобы выбрать фотографию, нажмите Кнопки перемещения.
- Чтобы отобразить только выбранную фотографию, нажмите OK.
- Нажмите кнопку П для запуска слайд-шоу.
	- Для возврата в главное меню нажмите BACK.

#### Примечание

- Если на диске содержится большое количество музыкальных записей/ фотографий, для их отображения на экране может потребоваться дополнительное время.
- Если изображение JPEG записано не в виде файла "exif", его миниатюра не будет отображаться на дисплее. Вместо него появится миниатюра "голубая гора".
- Данное устройство позволяет просматривать цифровые фотографии только в форматах JPEG-EXIF, которые используются почти во всех цифровых камерах. Воспроизведение Motion JPEG и изображений в форматах, отличных от JPEG, невозможно. Также не воспроизводятся звуковые ролики, связанные с изображениями.
- Если количество папок/файлов превысило заданный лимит, эти файлы не будут отображаться и воспроизводиться.

#### Управление воспроизведением фотографий

- 1 Запустите слайд-шоу фотографий.
- 2 Используйте пульт ДУ для управления фотографиями.

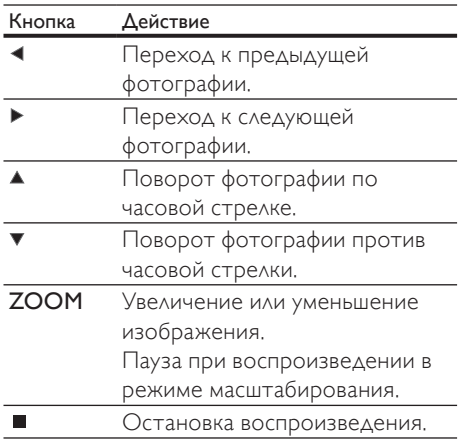

#### Воспроизведение музыкального слайд-шоу

Воспроизводите музыкальные файлы в формате MP3/WMA и изображения в формате JPEG одновременно для создания музыкального слайд-шоу. Файлы в формате MP3/WMA и JPEG должны быть сохранены на одном диске или устройстве USB.

- 1 Воспроизведение музыки <sup>в</sup> формате MP3/WMA
- 2 Переместитесь по папке <sup>с</sup> фотографиями/альбому и нажмите кнопку OK для запуска воспроизведения слайд-шоу.
	- » Слайд-шоу начинается и продолжается до окончания папки или альбома с фотографиями.
	- » Музыка продолжает воспроизводиться до конца диска.
	- Для остановки воспроизведения нажмите кнопку  $\blacksquare$ .

• Для выхода из режима воспроизведения музыки снова нажмите кнопку **.**.

#### Воспроизведение с устройства USB

Устройство поддерживает воспроизведение/просмотр файлов MP3, WMA, DivX (Ultra) или JPEG со следующих устройств USB:

- цифровая фотокамера, соответствующая стандарту PTP
- флэш-накопитель
- устройства считывания карт памяти
- жесткий диск (необходим внешний источник питания)

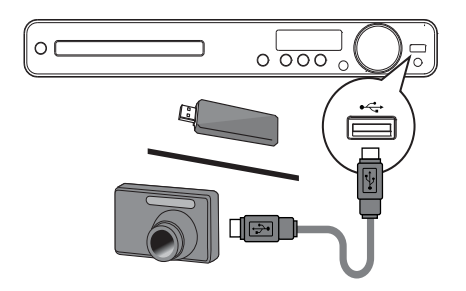

- 1 Подключите устройство USB к разъему <del><<</del> (USB).
- $2$  Нажмите USB.
	- » Отобразится меню содержимого.
- $3$  Выберите файл для воспроизведения, затем нажмите $\blacktriangleright$   $\blacksquare$ 
	- **>>** Начнется воспроизведение.
	- Для остановки воспроизведения нажмите кнопку ■ или извлеките устройство USВ.

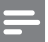

#### Примечание

- Если устройство не подходит к порту USB, подключите его через удлинительный кабель USB.
- При подключении устройств чтения карт USB/других устройств, доступна только одна карта/устройство.

#### Воспроизведение с портативного медиаплеера

Просто подключите портативный медиаплеер (например, MP3-плеер) к системе домашнего кинотеатра и наслаждайтесь превосходным качеством звучания музыкальных файлов из ваших коллекций.

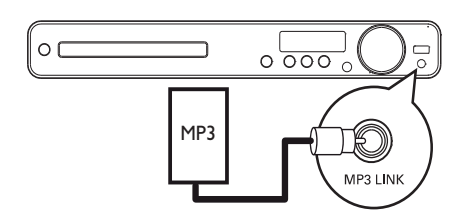

- 1 Подключите стерео аудиокабель 3,5 мм (не входит в комплект) к разъему MP3 LINK системы домашнего кинотеатра и к разъему для наушников портативного медиаплеера.
- 2 Последовательно нажимайте AUDIO SOURCE до отображения "MP3 LINK".
- 3 Запустите воспроизведение на портативном медиаплеере.
	- Для остановки воспроизведения нажмите STOP на портативном медиаплеере.

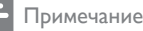

#### • Управление воспроизведением возможно только на портативном медиаплеере.

• Остановите воспроизведение на портативном медиаплеере перед переключением на воспроизведение с другого носителя/источника.

#### Воспроизведение звука с радио

Проверьте подключение антенны FM к системе домашнего кинотеатра. Если она не подключена, подключите антенну FM (входит в комплект) к разъему  $FM75$   $\Omega$  и прикрепите ее концы к стене.

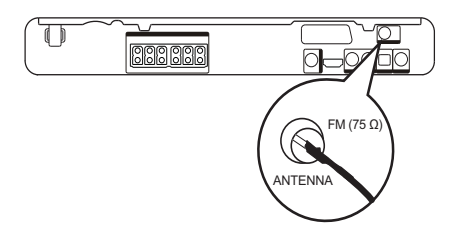

#### Совет

- Для улучшения качества приема расположите антенну на некотором расстоянии от телевизора или других источников излучения.
- Для наилучшего качества приема стереосигнала в FM-диапазоне подключите внешнюю антенну FM (не входит в комплект).

#### Первая настройка

При первом использовании режима радио выполните следующие действия, чтобы настроить радиостанции.

#### 1 Нажмите RADIO.

» Отобразится сообщение "AUTO INSTALL ... PRESS PLAY".

#### $2$  Нажмите  $\blacktriangleright$  II.

- » Все обнаруженные радиостанции будут сохранены.
- » После завершения поиска включится первая настроенная радиостанция.
- Для остановки автоматической настройки нажмите **.**.

#### Примечание

- В памяти системы домашнего кинотеатра может быть сохранено до 40 радиостанций.
- Если параметр автоматической установки отключен или сохранено менее 5 радиостанций, отобразится сообщение с запросом на повторную установку радиостанций.

#### Прослушивание радио

- Нажмите RADIO.
- Используйте пульт ДУ для управления радио.

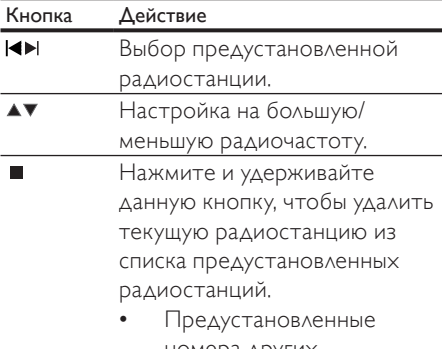

номера других радиостанций остаются неизменными.

#### Переустановка всех радиостанций

- 1 Нажмите RADIO.
- Нажмите и удерживайте PROGRAM более 5 секунд.
	- » Все предустановленные радиостанции будут заменены.

#### Примечание

• Если стереосигнал отсутствует или во время установки было сохранено менее 5 радиостанций, проверьте подключение радиоантенны.

#### Поиск и сохранение радиостанций вручную

- Нажмите RADIO.
- $H$ ажмите  $\blacktriangleleft$  /  $\blacktriangleright$ 
	- » Выполняет поиск до обнаружения радиостанции.
- **3** Повторяйте шаг 2, пока не настроите радиостанцию, которую необходимо сохранить.
	- Чтобы точно настроить частоту радиостанции, нажмите  $\blacktriangle$  / $\blacktriangledown$ .

#### 4 **Нажмите PROGRAM.**

- » Мигает номер предварительно установленной станции.
- » Если в течение 20 секунд после этого не выполняется никаких действий, устройство выходит из режима настройки.
- $5$  Нажмите I /  $\blacktriangleright$  (или Цифровые кнопки), чтобы выбрать номер радиостанции для сохранения.
- Нажмите PROGRAM для подтверждения.

#### Примечание

• Если радиостанция FM передает данные RDS (Система передачи радиоданных), будет отображено название радиостанции.

# 6 Дополнительные функции

#### Создание аудиофайлов в формате MP3

Данная система домашнего кинотеатра позволяет преобразовать музыку с компактдисков (CDDA/HDCD) в формат MP3. Создаваемые файлы MP3 сохраняются на устройстве USB.

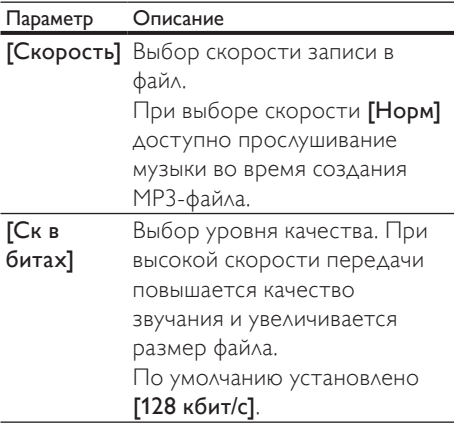

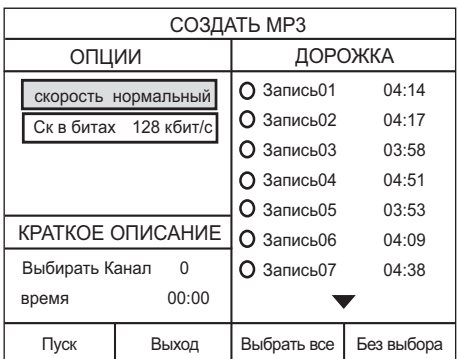

1 Вставьте музыкальный компакт-диск (CDDA/HDCD).

- $2$  Подключите флэш-накопитель USB к разъему (USB) системы домашнего кинотеатра.
- $3$  Во время воспроизведения нажмите CREATE MP3.
- 4 Выберите параметры преобразования на панели [ОПЦИИ], затем нажмите OK.
- $5$  Нажмите  $\blacktriangleright$ , чтобы получить доступ к панели [ДОРОЖКА].
- 6 Выберите звуковую дорожку, затем нажмите OK.
	- Чтобы выбрать другую дорожку, повторите шаг 6.
	- Чтобы выбрать все дорожки, в меню выберите [Выбрать все] и нажмите OK.
	- Чтобы отменить выбор всех дорожек, в меню выберите [Снять выдел.] и нажмите OK.
- 7 Для преобразования выберите <sup>в</sup> меню [Пуск], а затем нажмите OK.
	- » По завершении процесса на устройстве USB будет автоматически создана новая папка для хранения всех новых файлов MP3.
	- Для выхода из меню выберите [Выход], затем нажмите OK.

#### Примечание

- Не нажимайте кнопки во время преобразования.
- Конвертирование компакт-дисков DTS и компакт-дисков, защищенных от записи не поддерживается.
- Устройство USB, защищенное от записи или защищенное паролем, не может использоваться для хранения файлов MP3.

# 7 Настройка звука

#### Управление громкостью

- 1 Нажимайте VOL +/- для увеличения или уменьшения громкости.
	- Для отключения звука нажмите .
	- Чтобы снова включить звук, нажмите  $\mathbb K$  или VOL +

#### Выбор объемного звука

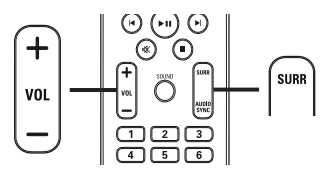

1 Нажимайте SURR для выбора максимального качества объемного звучания, доступного для диска.

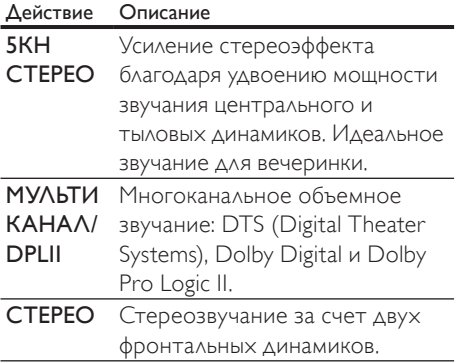

#### Выбор предустановленного звукового эффекта

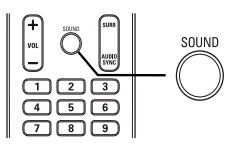

1 Последовательно нажимайте SOUND для выбора звуковых эффектов, наиболее подходящих для воспроизводимой музыки или видео.

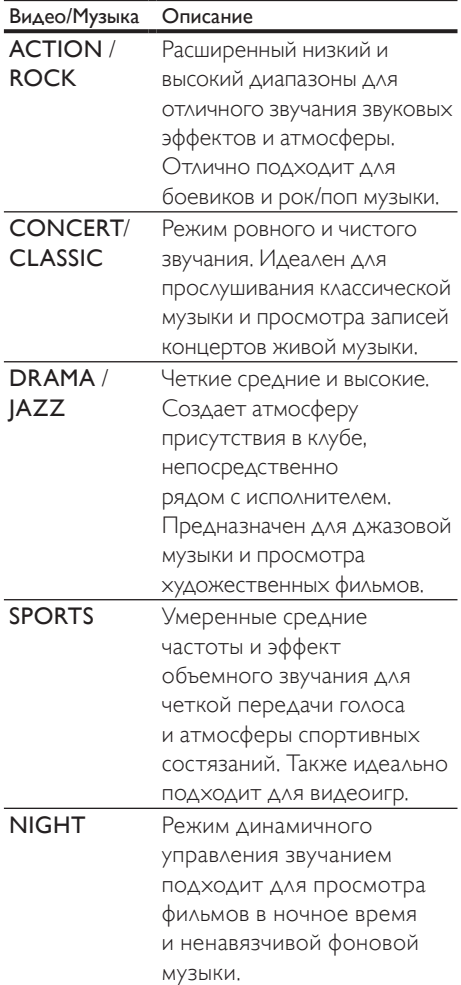

# 8 Настройка параметров

Можно настроить различные параметры по своему усмотрению. Ознакомьтесь со следующими инструкциями для перемещения по меню параметров.

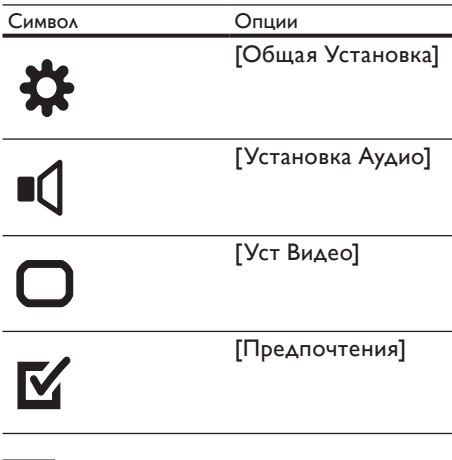

#### Примечание

• Если пункт меню настройки отображается в сером цвете, это означает, что параметр не может быть изменен при данных условиях.

#### Общая настройка

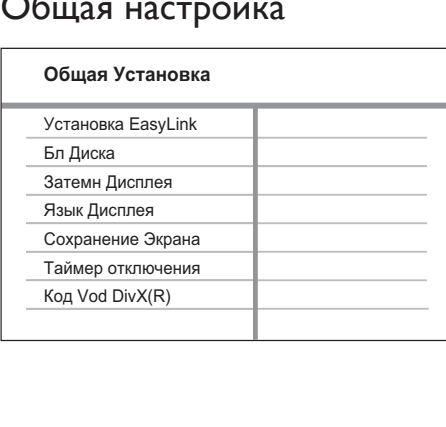

- $1$  Haжмите **E** SETUP. » [Общая Установка] меню отобразится.
- $2$  Нажмите ►.<br>3 Выберите па
	- 3 Выберите параметр, затем нажмите OK.
- $4$  Выберите параметр, затем нажмите кнопку OK.
	- Для возвращения к предыдущему меню нажмите кнопку BACK.
	- Для выхода из меню нажмите кнопку SETUP.

#### Примечание

• См. пояснения к описанным выше опциям на следующих страницах.

#### [Установка EasyLink]

Если к системе домашнего кинотеатра подключены устройства/телевизор с поддержкой HDMI CEC, все подключенные устройства могут реагировать на следующие команды одновременно:

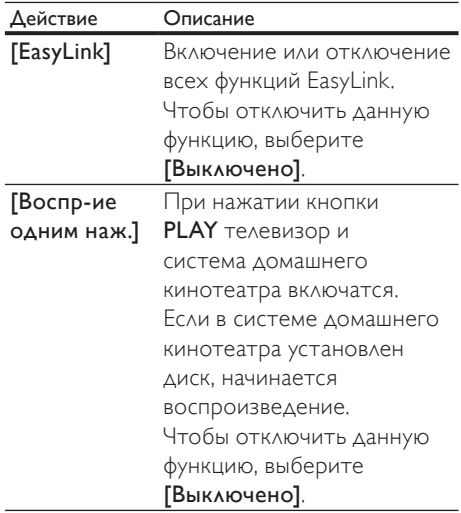

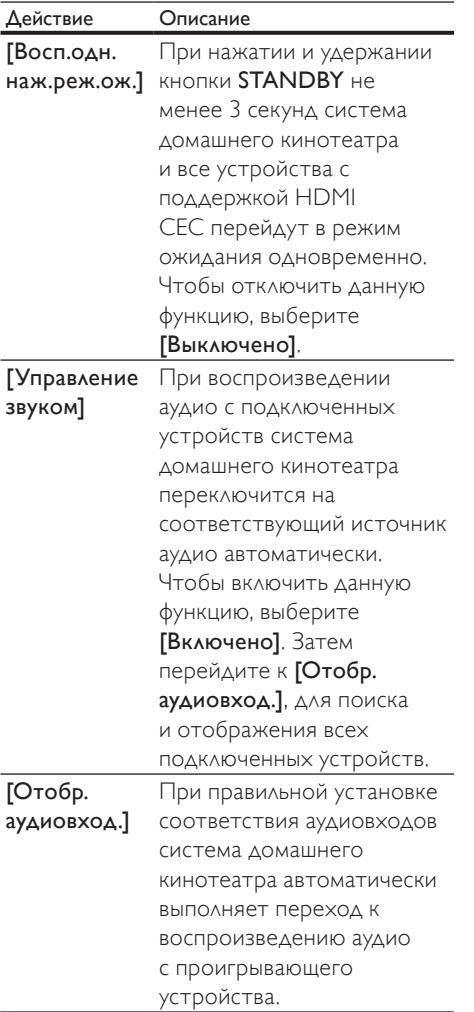

#### Примечание

- Для использования функции EasyLink необходимо включить на телевизоре/ устройствах управление HDMI CEC. Для получения более подробной информации см. руководства пользователя телевизора/ устройств.
- Philips не гарантирует 100 % совместимости со всеми устройствами, поддерживающими HDMI CEC.

#### [Бл Диска]

Установите ограничение воспроизведения для конкретных дисков. Перед началом воспроизведения установите диск в отделение для диска (можно установить ограничения не более чем для 40 дисков).

- [Блок] ограничение доступа к текущему диску. Если данный параметр включен, для снятия блокировки и воспроизведения диска необходимо ввести пароль.
- [Разбл] воспроизведение всех дисков.

#### Совет

• Можно установить или изменить пароль (см. "Настройка параметров" > "Пpeдпoчтeния" > [Пароль]).

#### [Затемн Дисплея]

Изменение уровня яркости индикаторной панели системы домашнего кинотеатра.

- **[100%]** стандартный уровень яркости.
- [70%] средний уровень яркости.
- [40%] минимальный уровень яркости.

#### [Язык Дисплея]

Выберите язык экранного меню по умолчанию.

#### [Сохранение Экрана]

Выключение или включение режима экранной заставки. Помогает защитить экран телевизора от повреждения при воспроизведении неподвижного изображения в течение длительного времени.

- **[Включено]** установка экранной заставки после 5 минут бездействия (например, в режиме паузы или остановки).
- [Выключено] отключение режима заставки.

#### [Таймер отключения]

Автоматическое переключение в режим ожидания спустя установленное время.

- [15 Мин], [30 Мин], [45 Мин], [60 Мин] — выбор времени обратного отсчета до перехода системы домашнего кинотеатра в режим ожидания.
- [Выключено] отключение таймера спящего режима.

#### [Код Vod DivX(R)]

Отображение регистрационного кода DivX®

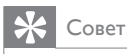

• Введите регистрационный код DivX для домашний кинотеатр при прокате или покупке видео с www.divx.com/vod. Видео DivX, купленные или взятые в прокат через DivX® VOD (Видео по заказу) могут воспроизводиться только устройством, для которого они зарегистрированы.

#### Настройка звука

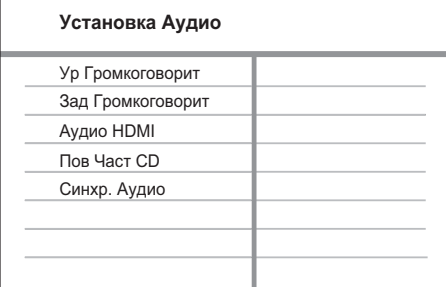

- **1** Нажмите  $\bullet$  SETUP. » Отобразится меню [Общая Установка].
- $2$  Нажмите кнопку  $\blacktriangledown$  для выбора [Установка Аудио], затем нажмите .
- $3$  Выберите опцию, затем нажмите ОК.
- 4 Выберите параметр, затем нажмите кнопку OK.
- Для возвращения к предыдущему меню нажмите кнопку BACK.
- Для выхода из меню нажмите кнопку **SETUP**.

#### Примечание

• См. пояснения к описанным выше опциям на следующих страницах.

#### [Ур Громкоговорит]

Установка уровня громкости каждого динамика для обеспечения идеального баланса.

- 1) Нажмите OK.
- 2) Выберите динамик в меню, затем

нажмите  $\blacklozenge$ , чтобы настроить уровень громкости.

3) Нажмите **ОК** для подтверждения выбора и выхода из меню.

Примечание

• Из настраиваемого динамика прозвучит тестовый тон.

#### [Зад Громкоговорит]

Установка времени задержки для центрального и тылового динамика (динамики расположены ближе к положению слушающего), чтобы звук из всех динамиков достигал положения слушающего в одно время.

1) Нажмите OK.

2) Выберите в меню динамик, затем нажмите  $\blacklozenge$ , чтобы установить время задержки.

3) Нажмите **ОК** для подтверждения выбора и выхода из меню.

#### Примечание

• Позволяет установить задержку в 1 мс на каждые 30 см между динамиком и положением слушающего.

#### [Аудио HDMI]

Выбор параметра аудио HDMI при подключении системы домашнего кинотеатра и телевизора с помощью кабеля HDMI.

- [Включено] обеспечивает воспроизведение звука на телевизоре и акустической системе. Если аудиоформат не поддерживается диском, звук будет низведен до двухканального (линейный-PCM).
- **[Выключено]** отключение аудиопотока с телевизора. Звук исходит только от акустической системы.

#### [ПОВЫШ. ЧАСТ. ДИСКР.CD]

Благодаря усовершенствованной обработке цифрового сигнала эта функция увеличивает частоту дискретизации, что позволяет улучшить качество звучания аудиофайлов, воспроизводимых с компактдиска.

- [Выключено] отключение увеличения частоты дискретизации CD.
- $[88.2 \text{ kTu (X2)}]$  увеличение частоты дискретизации диска в два раза по отношению к исходной.

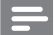

#### Примечание

• Увеличение частоты дискретизации диска доступно только в стереорежиме.

#### [Audio Sync]

Установка времени задержки звука по умолчанию при воспроизведении видеодиска.

- 1) Чтобы начать, нажмите OK.
- 2) В меню выберите динамик, затем нажмите  $\blacklozenge$ , чтобы установить время задержки.

3) Нажмите **OK** для подтверждения выбора и выхода из меню.

#### Настройка видео

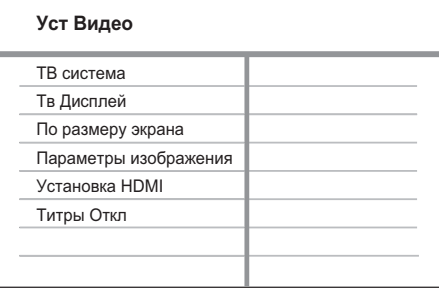

- Нажмите <sup>SETUP</sup>. » Отобразится меню [Общая
	- Установка].
- 2 Нажмите  $\blacktriangledown$  для выбора [Уст Видео], затем нажмите  $\blacktriangleright$ .
- $3$  Выберите опцию, затем нажмите OK.OK
- $4$  Выберите параметр, затем нажмите кнопку OK.
	- Для возвращения к предыдущему меню нажмите кнопку BACK.
	- Для выхода из меню нажмите кнопку SETUP.

#### Примечание

• См. пояснения к описанным выше опциям на следующих страницах.

#### [ТВ система]

Изменяйте эту установку только при неправильном воспроизведении видео. По умолчанию эта установка соответствует самой распространенной установке для телевизоров в вашей стране.

- **[PAL]** для телевизоров с системой PAL.
- [NTSC] для телевизоров с системой NTSC.
- [Универсальный] для телевизоров, совместимых с PAL и NTSC.

#### [Тв Дисплей]

Выберите один из следующих форматов отображения.

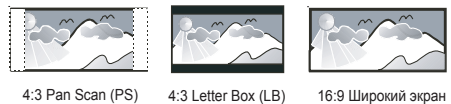

- $[4:3$  Pan Scan $] \triangle$ ля телевизоров с форматом экрана 4:3. Полноэкранное изображение по вертикали с обрезанными боковыми краями.
- $[4:3$  Letter Box] Для телевизоров с форматом экрана 4:3. Широкоэкранное изображение с черными полосами вверху и внизу.
- [16:9 Широкий экран] Для широкоэкранных телевизоров. Формат изображения 16:9.

#### [По размеру экрана]

Выбор формата изображения в соответствии с форматом экрана телевизора для просмотра диска в полноэкранном режиме.

- [Выбрать] отображение различных типов полноэкранного изображения. Нажмите OK, чтобы выбрать наиболее подходящий формат изображения, соответствующий экрану телевизора.
- [Выключено] возврат к стандартному размеру экрана.

#### [Параметры изображения]

Выбор заранее установленного набора установок цвета изображения или создание собственных настроек.

- [Стандартный] оригинальные цвета.
- [Ярко] живые цвета.
- [Мягк.]— теплые цвета.
- [Личный] настройка параметров цвета. Установите уровень яркости, контраста, резкости/оттенков и насыщенности цветов, затем нажмите OK.

#### [Установка HDMI]

Выбор параметра видео HDMI при подключении системы домашнего кинотеатра и телевизора с помощью кабеля HDMI.

#### • [Широкоэкр. формат] — воспроизведение дисков в широкоэкранном формате.

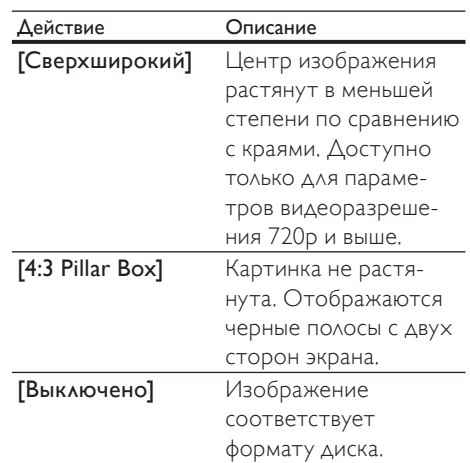

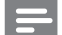

Примечание

• Эта установка доступна, только если для параметра [Тв Дисплей] установлено значение [16:9 Широкий экран].

• [Видео HDMI] — Выбор видеоразрешения HDMi, совместимого с возможностями дисплея телевизора.

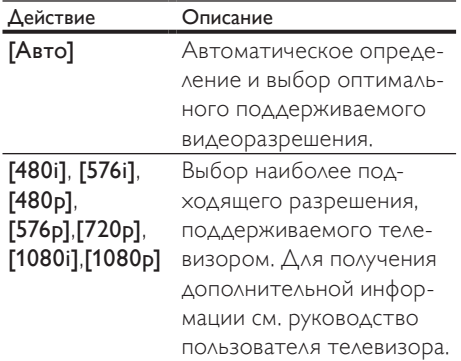

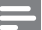

#### Примечание

• Если установка не совместима с телевизором, отобразится пустой экран. Подождите 15 секунд до проведения автоматического восстановления или выполните следующие действия для перехода в установленный по умолчанию режим. 1) Нажмите  $\triangle$ . 2) Нажмите  $\triangleleft$ . 3) .<br>Нажмите́ **ZOOM**.

#### [Титры Откл]

Включение или отключение скрытых субтитров.

- [Включено] отображение звуковых эффектов в субтитрах. Применимо только если диски содержат информацию о скрытых субтитрах, а телевизором поддерживается данная функция.
- [Выключено] отключение скрытых субтитров.

#### Пpeдпoчтeния

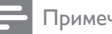

Примечание

• Необходимо остановить воспроизведение диска перед переходом к [Предпочтения].

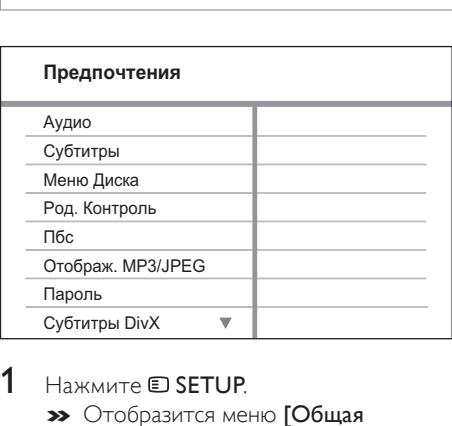

- Нажмите <sup>SETUP</sup>.
	- » Отобразится меню [Общая Установка].
- $2$  Нажмите кнопку  $\blacktriangledown$  для выбора [Предпочтения], затем нажмите .
- $3$  Выберите опцию, затем нажмите ОК.
	- Выберите параметр, затем нажмите кнопку OK.
		- Для возвращения к предыдущему меню нажмите кнопку BACK.
		- Для выхода из меню нажмите кнопку SETUP.

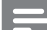

#### Примечание

• См. пояснения к описанным выше опциям на следующих страницах.

#### [Аудио]

Установка языка аудиосопровождения по умолчанию для воспроизведения с диска.

#### [Субзагол]

Установка языка субтитров по умолчанию для воспроизведения с диска.

#### [Меню Диска]

Установка языка меню диска.

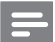

Примечание

- Если на диске недоступен выбранный язык, используется язык, установленный по умолчанию.
- Для некоторых DVD смена языка субтитров/аудиосопровождения возможна только из меню диска.
- Для выбора языков, не перечисленных в меню, выберите [Другие]. Найдите четырехзначный код в списке кодов языка в конце этого руководства пользователя и введите его.

#### [Родной]

Ограничение доступа к дискам, которые не рекомендуются для просмотра детям. Данные типы DVD должны быть записаны с ограничением на просмотр.

1) Нажмите OK.

2) Выберите уровень ограничения, затем нажмите OK.

3) Нажмите Цифровые кнопки, чтобы ввести пароль.

#### Примечание

- Для воспроизведения дисков с ограничением выше установленного в [Родной] уровня необходимо ввести пароль.
- Ограничения зависят от страны. Для разрешения просмотра всех дисков выберите "8".
- На некоторых дисках указаны ограничения, но сами диски записаны без ограничения. Для таких DVD данная функция не применима.
- Совет
- Можно установить или изменить пароль (см. "Пpeдпoчтeния" > [Пароль]).

#### [Пбс]

Включение или выключение меню содержимого дисков форматов VCD/SVCD с функцией управления воспроизведением.

- [Включено] отображение индексного меню при загрузке диска для воспроизведения.
- [Выключено] пропуск меню и начало воспроизведения с первой записи.

#### [Отображение MP3/JPEG]

Выберите, чтобы отобразить все файлы или папки.

- [Просмотр папок] Отображение папок с файлами MP3/WMA.
- [Просмотр файлов] Отображение всех файлов.

#### [Пароль]

Установка или изменение пароля заблокированных дисков или воспроизведение DVD с ограничением.

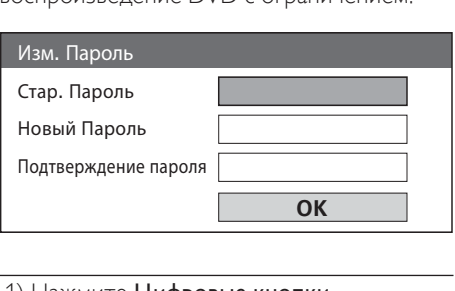

1) Нажмите Цифровые кнопки,

чтобы ввести "136900" или последний

установленный пароль в поле [Стар.

#### Пароль].

- 2) Введите новый пароль в поле [Новый Пароль].
- 3) Повторно введите новый пароль в поле

#### [Подтверждение пароля].

4) Нажмите **ОК** для выхода из меню.

#### Примечание

• Если вы забыли пароль, введите "136900" перед установкой нового.

#### [Подзаг. DivX]

Выбор набора символов, поддерживаемого субтитрами DivX.

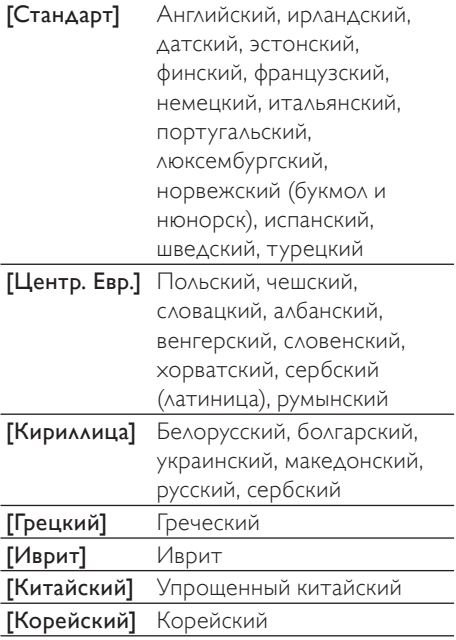

#### [Станд.]

Сброс всех настроек системы домашнего кинотеатра и восстановление заводских установок по умолчанию, кроме параметров [Бл Диска], [Пароль] и [Родной].

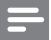

Примечание

• Убедитесь, что файл субтитров имеет то же имя, что и файл фильма. Например, если имя файла фильма "Movie.avi", то текстовый файл должен иметь название "Movie.sub" или "Movie.srt".

#### [Информ. о версии]

Отображение версии программного обеспечения системы домашнего кинотеатра.

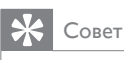

• Данная информация необходима для поиска обновленной версии ПО на сайте Philips, которую можно скачать и установить на систему домашнего кинотеатра.

### 9 Дополнительная информация

#### Обновление программного обеспечения

Для проверки обновленных версий сравните текущую версию ПО системы домашнего кинотеатра с последней версией (при наличии), размещенной на веб-сайте Philips.

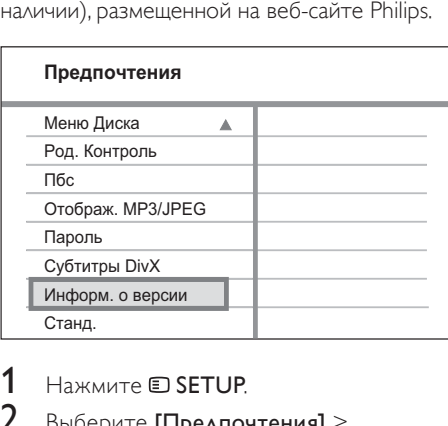

- 1 Нажмите **ED SETUP**
- 2 Выберите [Предпочтения] > [Информ. о версии], затем нажмите OK.
- $3$  Введите номер версии, затем нажмите кнопку SETUP для выхода из меню.
- $4$  Перейдите на сайт www.philips. com/support, чтобы проверить наличие последней версии ПО для данной системы домашнего кинотеатра.
- 5 Если последняя версия ПО более новая, чем версия ПО домашнего кинотеатра, загрузите ее и сохраните на диске CD-R или флэш-накопителе USB.
- 6 Вставьте диск CD-R или флэшнакопитель USB в систему домашнего кинотеатра.
- Нажмите DISC или USB, далее следуйте инструкциям на телеэкране для подтверждения обновления.
	- » После выполнением обновления ПО система домашнего кинотеатра автоматически переключится в режим ожидания.

#### Примечание

- Не извлекайте диск CD-R или USB в ходе обновления программного обеспечения.
- $8$  Рекомендуется отключить шнур питания на несколько секунд, а затем снова подключить его для перезагрузки системы.

#### Уход

#### Внимание

• Запрещается использовать растворители, такие как бензол, разбавители, чистящие средства, имеющиеся в продаже, или спреи-антистатики для дисков.

#### Очистка дисков

Для очистки диска используйте чистящую ткань из микроволокна и протирайте диск от цента к краю прямыми движениями.

#### Очистка экрана основного устройства

Протрите поверхность экрана чистящей тканью из микроволокна.

# 10 Характеристики

#### Примечание

• Характеристики и дизайн могут быть изменены без предварительного уведомления.

#### Воспроизведение медиа

• DVD-Video, DVD+R/+RW, DVD-R/- RW, DVD+R DL, CD-R/CD-RW, Audio CD, Video CD/SVCD, Picture CD, MP3-CD, WMA-CD, DivX-CD, флэшнакопитель USB

#### Усилитель

- Общая выходная мощность:
	- HTS3270, HTS3277, HTS3269: среднеквадратичная мощность 420 Вт
	- HTS3377, HTS3376: среднеквадратичная мощность 1000 Вт
	- HTS3377W, HTS3376W: Среднеквадратичная мощность 1000 Вт (проводное подключение,  $6 \times 167$ Среднеквадратичная мощность 1000 Вт (беспроводное подключение, допустимое отклонение 10 %)
- Частотный отклик: 40 Гц ~ 20 кГц
- Отношение сигнал/шум: > 60 дБ (средневзвешенное)
- Входная чувствительность:
	- AUX: 400 мВ
	- SCART TO TV: 200 мВ
	- MP3 LINK: 250 мВ

#### Диск

- Тип лазера: полупроводниковый
- Диаметр диска: 12 см / 8 см
- Декодирование видеосигнала: MPEG1/ MPEG2 / DivX / DivX Ultra
- Видео ЦАП: 12 Бит, 108 МГц
- Система сигнала: PAL/NTSC
- Отношение сигнал/шум (видео): 56 дБ
- Аудиовыход: 24 бит / 96 кГц
- Частотный отклик:
	- 4 Гц 20 кГц (44,1 кГц)
	- 4 Гц 22 кГц (48 кГц)
	- 4 Гц 44 кГц (96 кГц)
- PCM: IEC 60958
- Dolby Digital: IEC 60958, IEC 61937
- DTS: IEC 60958, IEC 61937

#### Радио

- Диапазон настройки: FM 87,5–108 МГц (50 кГц)
- 26 дБ пороговая чувствительность: FM 22 дБ
- Подавление помех по промежуточной частоте: FM 60 дБ
- Отношение сигнал/шум: FM 50 дБ
- Искажение гармоник: FM 3 %
- Частотный отклик: FM 180 Гц 10 кГц / ±6 дБ
- Разделение стереосигнала: FM 26 дБ (1 кГц)
- Пороговое значение стерео: FM 29 дБ

#### **USB**

- Совместимость: Высокоскоростной USB (2.0)
- Поддержка класса: UMS (USB класса Mass Storage)
- Файловая система: FAT12, FAT16, FAT32

#### Основное устройство

- Источник питания:
	- HTS3270, HTS3277, HTS3269: 110- 240 В; ~50-60 Гц
	- HTS3377/W, HTS3376/W: 220- 240 В; ~50 Гц
- Потребляемая мощность:
	- HTS3270, HTS3277, HTS3269: 80 Вт
	- HTS3377/W, HTS3376/W: 180 Вт
- В режиме ожидания: < 1 Вт
- Размеры:  $(III \times B \times \Gamma)$ :
	- HTS3270, HTS3377, HTS3376, HTS3277, HTS3269: 360 x 57 x 331 (мм)
	- HTS3377W. HTS3376W: 360 x 57 x 341 (мм)
- Вес:
	- HTS3270, HTS3377, HTS3376, HTS3277, HTS3269: 2,87 кг
	- HTS3377W. HTS3376W: 3,01 кг

#### Динамики

- Система: сателлиты полного диапазона
- Сопротивление динамиков:
	- HTS3270, HTS3277, HTS3269: 4 Ом (центральный), 8 Ом (фронтальный/тыловой)
	- HTS3377/W, HTS3376/W: 4 Ом (центральный), 4 Ом (фронтальный/тыловой)
	- Акустические преобразователи: 3-дюймовый динамик полного диапазона
- Частотный отклик: 150 Гц ~ 20 кГц
- Размеры: (Ш x В x Г):
	- HTS3270, HTS3269: - Центральный/фронтальный/ тыловой: 100 x 100 x 75 (мм)
	- HTS3377/W, HTS3376/W. HTS3277:
		- Центральный:  $244 \times 103 \times 74$  (мм)
		- Фронтальный: 103 x 203 x 71 (мм)
		- Тыловой: 262 x 1199 x 264 (мм)
- Вес:
	- HTS3270:
		- Центральный: 0,66 кг
		- Фронтальный: 0,39 кг
		- Тыловой: 0,38 кг
	- HTS3377, HTS3377W. HTS3277:
		- Центральный: 0,79 кг
		- Фронтальный: 0,54 кг
		- Тыловой: 3,38 кг
- HTS3376, HTS3376W:
	- Центральный: 0,85 кг
	- Фронтальный: 0,58 кг
	- Тыловой: 3,55 кг
- HTS3269:
	- Центральный: 0,67 кг
	- Фронтальный: 0,48 кг
	- Тыловой: 0,45 кг

#### Сабвуфер

- Сопротивление: 4 Ом
- Акустические преобразователи: НЧдинамик 165 мм (6,5")
- Частотный отклик: 40 Гц ~ 150 Гц
- Размеры: (Ш x В x Г):
	- HTS3270, HTS3269: 123 x 310 x 369 (мм)
	- HTS3377/W, HTS3376/W, HTS3277:  $163 \times 363 \times 369$  (мм)
- Вес:
	- HTS3270, HTS3269: 3,88 кг
	- HTS3377/W, HTS3376/W, HTS3277: 4,85 кг

#### Беспроводной ресивер (только для модели HTS3377W, HTS3376W)

- Энергопотребление: 50 Вт
- Частотный отклик: 6000 Гц
- Отношение сигнал/шум: 60 дБ (средневзвешенное)
- Входная чувствительность: 400-600 мВ
- Искажение: 1 %
- Размеры (Ш x В x Г): 126 x 130,5 x 126 (мм)
- Вес: 1,11 кг

#### Лазерная спецификация

- Тип: полупроводниковый лазер GaAIAs (CD)
- Длина волны: 645 665 нм (DVD), 770 — 800 нм (CD)
- Выходная мощность: 6 мВт (DVD), 7 мВт (VCD/CD)
- Расcеивание луча: 60 градусов.

# 11 Устранение неполадок

#### Предупреждение

• Риск поражения электрическим током. Запрещается снимать корпус устройства.

Для сохранения действия условий гарантии запрещается самостоятельно ремонтировать устройство.

При возникновении неполадок во время эксплуатации устройства проверьте следующие пункты, прежде чем обращаться в сервисную службу. Если проблему решить не удалось, зарегистрируйте устройство и обратитесь в службу поддержки на вебсайте www.philips.com/welcome.

При обращении в Philips вам потребуется назвать модель и серийный номер устройства. Серийный номер и номер модели указаны на задней панели устройства. Впишите эти номера здесь: Номер модели Серийный номер

#### Основное устройство

#### Кнопки устройства не работают.

• Отсоедините устройство от розетки электросети на несколько минут, затем снова подключите его.

#### Изображение

#### Нет изображения.

- Для правильного выбора видеоканала на телевизоре обратитесь к руководству пользователя телевизора. Меняйте телевизионный канал, пока не увидите экран диска DVD.
- Нажмите **DISC**.
- В случае изменения параметра ГТв Дисплей] перейдите в режим по умолчанию. 1) Нажмите ▲ чтобы открыть лоток для диска. 2) Нажмите кнопку **4.** 3) Нажмите **SUBTITLE**.

#### Нет изображения при соединении HDMI.

- Проверьте исправность кабеля HDMI. Замените кабель HDMI на новый.
- Если это происходит при изменении видеоразрешения HDMI, необходимо вернуться в режим по умолчанию. 1) Нажмите ▲ 2) Нажмите ◀ 3) Нажмите ZOOM.

#### Звук

#### Отсутствует звук.

• Проверьте подключение аудиокабелей и выберите соответствующий источник аудиовхода (например, AUDIO SOURCE, USB) для устройства, с которого будет осуществляться воспроизведение.

#### Нет звука при соединении HDMI.

- Подключенное устройство несовместимо с HDCP или совместимо только с DVI. Передача звука с помощью подключения HDMI недоступна. Используйте аналоговое или цифровое аудиоподключение.
- Убедитесь, что параметр ГАудио HDMI] включен.

#### При просмотре телепередач отсутствует звук.

• Подключите аудиокабель к входу AUDIO системы домашнего кинотеатра и к выходу AUDIO телевизора. Затем нажимайте AUDIO SOURCE, чтобы выбрать соответствующий источник звука.

#### Отсутствует эффект объемного звучания.

- Нажмите **SURR**, чтобы установить правильные параметры объемного звучания.
- Если система домашнего кинотеатра поддерживает воспроизведение DTS, нажмите AUDIO SYNC, чтобы выбрать другую звуковою дорожку.
- Убедитесь, что воспроизводимый источник записи или трансляции поддерживает объемное звучание (Dolby Digital и т.п.). Если подключенное устройство несовместимо с HDCP или совместимо только с DVI, передача звука с помощью подключения HDMI невозможна. Используйте аналоговое или цифровое аудиоподключение.

#### Воспроизведение

#### Не удалось воспроизвести файлы DivX.

- Убедитесь, что при кодировании файла DivX был выбран профиль "Домашний кинотеатр".
- Убедитесь, что видеофайл DivX не поврежден.

#### Формат изображения на экране не соответствует установке дисплея телевизора.

• Форматное соотношение зафиксировано на диске.

#### Субтитры DivX не воспроизводятся должным образом.

- Убедитесь, что названия файла субтитров и файла фильма совпадают.
- Выберите соответствующий набор символов. 1) Нажмите <sup>SETUP</sup>. 2) Выберите [Предпочтения], затем нажмите  $\blacktriangleright$ . 3) Выберите [Подзаг. DivX], затем нажмите OK. 4) Выберите набор символов, поддерживающий субтитры.

#### Не удалось прочитать содержимое с флэшнакопителя USB.

- Формат флэш-накопителя USB не поддерживается системой домашнего кинотеатра.
- Диск отформатирован в другой файловой системе (например, NTFS), которая не поддерживается данным устройством.
- Максимальный поддерживаемый объем памяти — 160 ГБ.

#### В тыловых динамиках отсутствует звук, индикатор беспроводного ресивера мигает более одной минуты. (только для модели HTS3377W, HTS3376W)

• Убедитесь, что настроены все необходимые подключения, а затем выполните следующие действия. 1) Нажмите ▲ 2) Нажмите © INFO. Отобразится соответствующий экран. 3) Нажмите 1, а затем удерживайте кнопку SURR в течение 5 секунд. Отобразится сообщение "PAIRING SUCCESS" (СВЯЗЬ УСТАНОВЛЕНА). 4) Если отобразится сообщение "PAIRING FAIL" (СБОЙ СВЯЗИ), повторите шаги 1-3.

# 12 Глоссарий

#### $\mathsf{D}$

#### DivX<sup>®</sup>

Кодек DivX® — это технология сжатия на основе MPEG-4, разработанная DivX®, Inc. Она позволяет уменьшать размер файла цифрового видео, сохраняя при этом высокое качество изображения.

#### Dolby Digital

Система объемного звучания, разработанная компанией Dolby Laboratories, в которой для воспроизведения цифрового звука используется шесть каналов (передние левый и правый, боковые левый и правый, центральный и сабвуфер).

#### $\mathsf{H}$

#### **HDCP**

Протокол защиты широкополосных цифровых данных. Данная спецификация позволяет защитить передачу цифрового содержимого между различными устройствами (для предотвращения незаконного копирования).

#### HDMI

HDMI: (Мультимедийный интерфейс высокой четкости) — это высокоскоростной цифровой интерфейс, позволяющий передавать несжатое видео высокой четкости и цифровое многоканальное аудио. Это позволяет достичь высокого качества изображения и звука без всяких помех. Стандарт HDMI полностью совместим с устройствами DVI. Согласно требованиям стандарта HDMI, при подключении устройств HDMI или DVI без HDCP (система защиты цифрового содержимого, передаваемого по каналам с высокой пропускной способностью), видео или аудио не будет воспроизведено.

#### JPEG

J

Очень распространенный цифровой формат неподвижных изображений. Это система сжатия данных неподвижного изображения, предложенная Joint Photographic Expert Group, с незначительным снижением качества изображения при высокой степени сжатия. Файлы распознаются по расширению файла: .jpg или .jpeg.

#### M

#### MP3

Формат файла с системой сжатия звуковых данных. "MP3" - сокращение от Motion Picture Experts Group 1 (или MPEG-1) Audio Layer 3. При использовании формата MP3 на один CD-R или CD-RW помещается примерно в 10 раз больше данных, чем на обычный компакт-диск.

#### MPEG

Экспертная группа в области динамического изображения (Motion Picture Experts Group). Набор систем сжатия для цифровых аудио и видеоданных.

#### P

#### PBC

Управление воспроизведением. Система навигации по дискам Video CD/Super VCD через экранные меню, записанные на диск. Предоставляет функции интерактивного воспроизведения и поиска.

#### PCM

Импульсно-кодовая модуляция (Pulse Code Modulation). Система цифрового кодирования аудиоданных.

#### W

#### WMA

Windows Media™ Audio. Технология сжатия аудиоданных, разработанная корпорацией Майкрософт. Данные WMA могут быть закодированы с помощью проигрывателя Windows Media версии 9 или проигрывателя Windows Media для ОС Windows XP. Такие файлы имеют расширение .wma.

#### WMV

Windows Media Video. Технология сжатия видеоданных, разработанная корпорацией Microsoft. Содержимое WMV кодируется с помощью программы Windows Media® Encoder 9. Файлы имеют расширение .wmv.

#### Э

#### Экранный формат

Экранный формат - это соотношение длины и ширины телеэкрана. Формат стандартного телевизора - 4:3; формат широкоэкранного телевизора или телевизора с высокой четкостью - 16:9. Формат letter box позволяет получить изображение с более широкой перспективой на стандартном экране формата 4:3.

#### П

#### Прогрессивная развертка

На дисплее телевизора с прогрессивной разверткой отображается в два раза больше кадров в секунду, чем на дисплее обычного телевизора. Это обеспечивает более высокое разрешение и качество изображения.

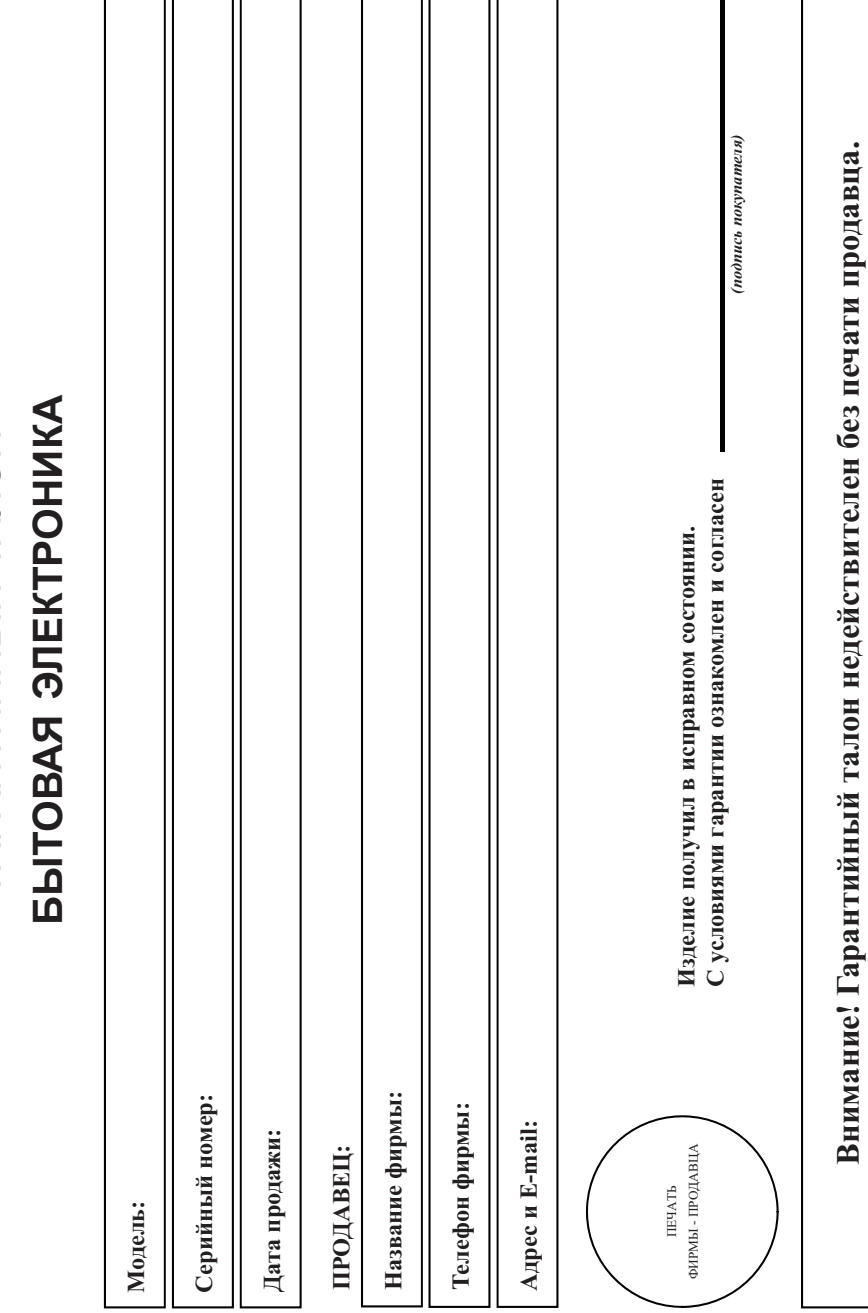

# ГАРАНТИЙНЫЙ ТАЛОН ГАРАНТИЙНЫЙ ТАЛОН

**Sdilihe** 

**Внимание! Гарантийный талон недействителен без печати продавца.**

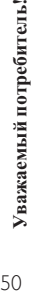

Компания изготовитель выражает благодарность за Ваш выбор и гарантирует высокое качество и безупренное функционирование данного изделия при Компания изготовитель выражает благодарность за Ваш выбор и гарантирует высокое качество и безупречное функционирование данного изделия при соблюдении правил его эксплуатации. соблюдении правил его эксплуатации. При покупке убедительно просим Вас проверить правильность заполнения гарантийного талона. При этом серийный номер и наименование модели приобретенного Вами изделия должны быть идентичны записи в гарантийном талоне. Не допускается внесения в талон каких-либо изменений, При покупке убедительно просим Вас проверить правильность заполнения гарантийного талона. При этом серийный номер и наименование модели приобретенного Вами изделия должны быть идентичны записи в гарантийном талоне. Не допускается внесения в талон каких-либо изменений, исправлений. В случае неправильного или неполного заполнения гарантийного талона немедленно обратитесь к продавцу. исправлений. В случае неправильного или неполного заполнения гарантийного талона немедленно обратитесь к продавцу.

насекомых, в течение всего срока службы следите за сохранностью При бережном и внимательном отношении изделие будет надежно служить Вам долгие годы. В ходе эксплуатации не допускайте механических При бережном и внимательном отношении изделие будет надежно служить Вам долгие годы. В ходе эксплуатации не допускайте механических повреждений, попадания вовнутрь посторонних предметов, жидкостей, насекомых, в течение всего срока службы следите за сохранностью идентификационной наклейки с обозначением наименования модели и серийного номера изделия. идентификационной наклейки с обозначением наименования модели и серийного номера изделия. повреждений, попадания вовнутрь посторонних предметов, жидкостей,

Если в процессе эксплуатации изделия Вы сочтете, что параметры работы отличаются от изложенных в инструкции пользователя, рекомендуем Если в процессе эксплуатации изделия Вы сочтете, что параметры работы отличаются от изложенных в инструкции пользователя, рекомендуем обратиться за консультацией в наш Информационный центр. обратиться за консультацией в наш Информационный центр.

# Условия гарантии **Условия гарантии**

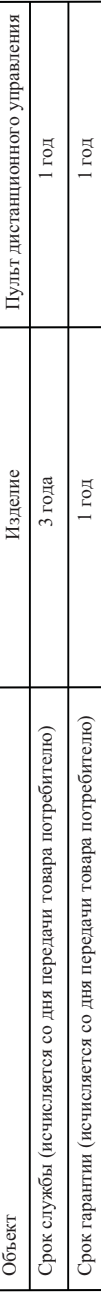

По окончании срока службы обратитесь в авторизованный сервисный центр для проведения профилактических работ и получения рекомендаций по По окончании срока службы обратитесь в авторизованный сервисный центр для проведения профилактических работ и получения рекомендаций по дальнейшей эксплуатации изделия. дальнейшей эксплуатации изделия.

Во избежание возможных недоразумений, сохраняйте в течение срока службы документы, прилагаемые к товару при его продаже (данный Во избежание возможных недоразумений, сохраняйте в течение срока службы документы, прилагаемые к товару при его продаже (данный гарантийный талон, товарный и кассовый чеки, накладные, инструкцию по эксплуатации (на любом носителе) и иные документы). гарантийный талон, товарный и кассовый чеки, накладные, инструкцию по эксплуатации (на любом носителе) и иные документы).

Гарантийное обслуживание не распространяется на изделия, недостатки которых возникли вследствие: Гарантийное обслуживание не распространяется на изделия, недостатки которых возникли вследствие:

1. Нарушения Потребителем правил эксплуатации, хранения или транспортировки товара 1. Нарушения Потребителем правил эксплуатации, хранения или транспортировки товара

2. Действий третьих лиц: 2. Действий третьих лиц:

- ремонта неуполномоченными лицами; ремонта неуполномоченными лицами;
- внесения несанкционированных изготовителем конструктивных или схемотехнических изменений и изменений программного обеспечения внесения несанкционированных изготовителем конструктивных или схемотехнических изменений и изменений программного обеспечения
- отклонение от Государственных Технических Стандартов (ГОСТов) и норм питающих, телекоммуникационных и кабельных сетей; отклонение от Государственных Технических Стандартов (ГОСТов) и норм питающих, телекоммуникационных и кабельных сетей;
- неправильной установки и подключения изделия; неправильной установки и подключения изделия;

3. Действия непреодолимой силы (стихия, пожар, молния и т.п.); 3. Действия непреодолимой силы (стихия, пожар, молния и т.п.);

# Любую информацию о расположении сервисных центров и о сервисном обслуживании Вы можете получить в Информационном Центре **Любую информацию о расположении сервисных центров и о сервисном обслуживании Вы можете получить в Информационном Центре**

**Телефон: (495) 961-1111, 8 800 200-0880 (бесплатный звонок по России).**  (495) 961-1111, 8800 200-0880 (бесплатный звонок по России). www.philips.ru **Интернет: www.philips.ru**  Интернет: Телефон: